ansion 专注 •专研 •专业

# **SXGK-III** 高低压开关柜通电试验台

#### 尊敬的顾客

感谢您购买本公司 SXGK-III 高低压开关柜通电试验台。在您初次使用该仪器前, 请您详 细地阅读本使用说明书,将可帮助您熟练地使用本仪器。

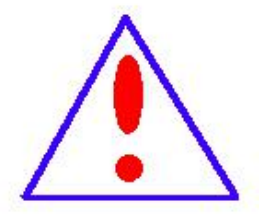

我们的宗旨是不断地改进和完善公司的产品,因此您所使用的仪器可能 与使用说明书有少许的差别。如果有改动的话,我们会用附页方式告知,敬 请谅解!您有不清楚之处,请与公司售后服务部联络,我们定会满足您的要 求。

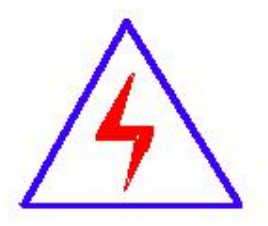

由于输入输出端子、测试柱等均有可能带电压,您在插拔测试线、电源 插座时,会产生电火花,小心电击,避免触电危险,注意人身安全!

请阅读下列安全注意事项,以免人身伤害,并防止本产品或与其相连接 的任何其它产品受到损坏。为了避免可能发生的危险,本产品只可在规定的 范围内使用。

#### 为了防止火灾或人身伤害,只有合格的技术人员才可执行维修。

安全要求

使用适当的电源线。只可使用本产品专用、并且符合本产品规格的电源线。

正确地连接和断开。当测试导线与带电端子连接时,请勿随意连接或断开测试导线。

产品接地。本产品除通过电源线接地导线接地外,产品外壳的接地柱必须接地。为了防止电击, 接地导体必须与地面相连。在与本产品输入或输出终端连接前,应确保本产品已正确接地。

注意所有终端的额定值。为了防止火灾或电击危险,请注意本产品的所有额定值和标记。在对

地址:武汉市东西湖区径河源源鑫工业园 售后服务热线: 027-83375600 网址[:www.whsxdl.com](http://www.whsxdl.com) 1 邮箱[:whsxdl@126.com](mailto:whsxdl@126.com)

## 、<br><mark>\*ansion</mark> 专注 •专研 •专业

本产品进行连接之前,请阅读本产品使用说明书,以便进一步了解有关额定值的信息。

请勿在无仪器盖板时操作。如盖板或面板已卸下,请勿操作本产品。

使用适当的保险丝。只可使用符合本产品规定类型和额定值的保险丝。

避免接触裸露电路和带电金属。产品有电时,请勿触摸裸露的接点和部位。

在有可疑的故障时,请勿操作。如怀疑本产品有损坏,请本公司维修人员进行检查,切勿继续 操作。 ファイル・ファイル かんしょう かんしょう

请勿在潮湿环境下操作。

请勿在易爆环境中操作。

保持产品表面清洁和干燥。

#### **――**安全术语

警告:警告字句指出可能造成人身伤亡的状况或做法。

小心:小心字句指出可能造成本产品或其它财产损坏的状况或做法。

、<br><mark>'ansion</mark> 专注 • 专研 • 专业

### 前 言

一、衷心感谢您选用本公司的产品,您将获得本公司全面的技术支持和服务保障。

- 二、本说明书适用于:高低压开关柜通电试验台
- 三、您在使用本产品前,请仔细阅读本说明书,并妥善保存以备查阅。
- 四、在阅读本说明书或仪器使用过程中如有疑惑,可向我公司咨询。

<mark>∕ansion</mark> 专注 •专研 •专业

目录

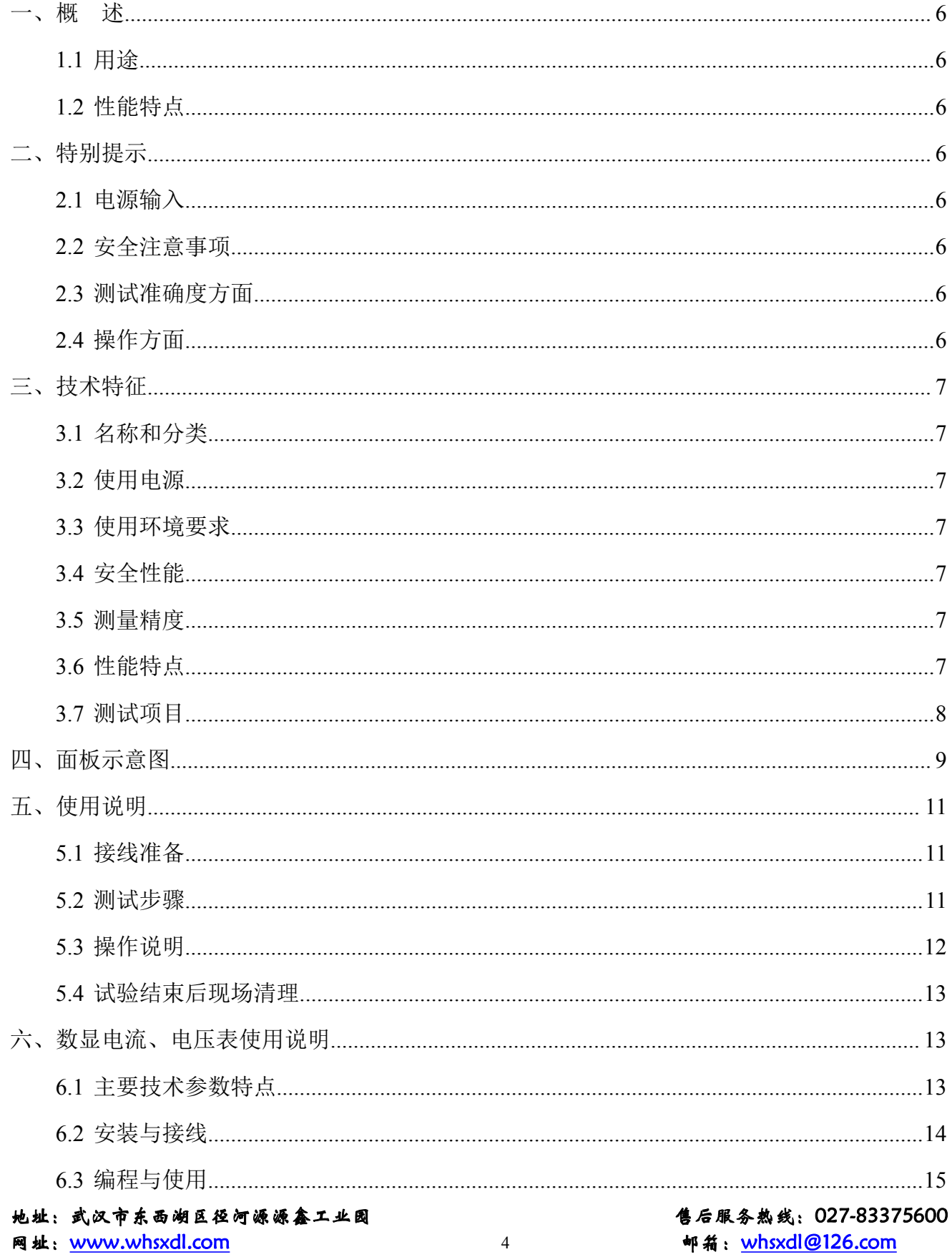

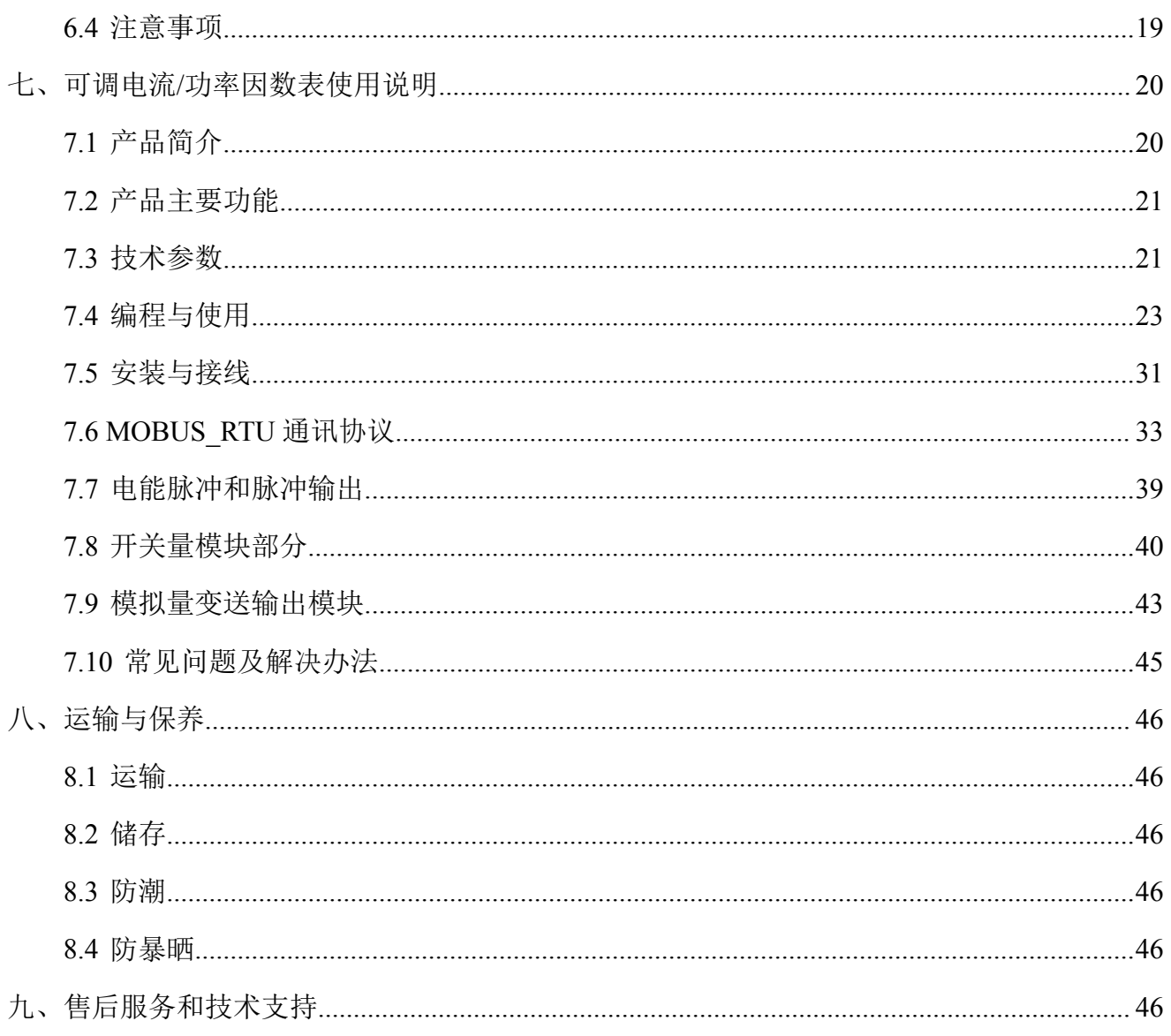

#### <span id="page-5-0"></span>一、概 述

#### <span id="page-5-1"></span>**1.1** 用途

SXGK-III 型高低压开关柜通电试验台用于高低压开关柜生产厂家对所生产的高低压开关 柜进行出厂前的各项通电试验。它能提供各种交、直流电源,便于对开关柜的检测,提高工作 效率。

#### <span id="page-5-2"></span>**1.2** 性能特点

(1)读数直观:本仪器采用的表头可直接显示电流、电压的测试值,便于试验观察及记 录。

(2)测量准确:具有较高的测量精度,测试值准确。

(3)准确的保护功能:每路都有空气开关作为保护。

(4)携带方便:体积小、重量轻,体积只有同类产品的 30%~70%,携带十分方便。

#### <span id="page-5-3"></span>二、特别提示

#### <span id="page-5-4"></span>**2.1** 电源输入

(1)本仪器使用交流三相 380V 电源。(电源相序必须是 **A B C N**)

#### <span id="page-5-5"></span>**2.2** 安全注意事项

(1)试验时,设备必须可靠接地。

(2)试验前,要制定试验方案,分清试验所需电流的类型,是三相、单相、交流直流, 还是固定可调。

(3)与被试器的连接相序也不能错,按黄绿红分 ABC 三相,黑为 0 或 N。

#### <span id="page-5-6"></span>**2.3** 测试准确度方面

设备应缓慢升压,保证设备显示电压及电流的准确性。

#### <span id="page-5-7"></span>**2.4** 操作方面

(1)接线完毕后,应检查一遍,看看是否有接线错误,接插件是否接触良好。

#### 地址:武汉市东西湖区径河源源鑫工业园 售后服务热线: 027-83375600

网址[:www.whsxdl.com](http://www.whsxdl.com) 6 邮箱[:whsxdl@126.com](mailto:whsxdl@126.com)

### ansion 专注 •专研 •专业

(2)测试过程中,如有打火,以及开机时无任何显示等异常现象,应立即关闭电源并重 新检查接线。

(3)在实际接线时,电流输出端子应形成回路,不然仪器将不会输出电流。

(4)该设备容量是按 5 分钟短时工作设计,如用于批量试验,工作时间应小于 2.5 分钟, 等待 10 分钟后,再进行下次工作。

#### <span id="page-6-0"></span>三、技术特征

#### <span id="page-6-1"></span>**3.1** 名称和分类

(1)名称:高低压开关柜通电试验台

(2)环境组别:属 GB6587.1-86《电子测量仪器环境试验总纲》中的Ⅲ组仪器(即可在室 外环境使用)。

#### <span id="page-6-2"></span>**3.2** 使用电源

(1)电压:三相 AC380V±10%

(2)频率:50Hz±1Hz

#### <span id="page-6-3"></span>**3.3** 使用环境要求

- (1)环境温度:-10℃~40℃
- (2)相对湿度:≤80%

#### <span id="page-6-4"></span>**3.4** 安全性能

- (1)绝缘电阻:>2MΩ
- (2)泄漏电流:<3.5mA
- (3)介电强度:电源连线对机壳能承受 1500V(50Hz 有效值)1 分钟耐压。

#### <span id="page-6-5"></span>**3.5** 测量精度

本仪器的电流精度等级为±(1.5%×读数+1%×量程)。

本仪器的电压精度等级为±(1.5%×读数+1%×量程)。

本仪器的功率因数精度等级为±(2.5%×读数+1%×量程)

#### <span id="page-6-6"></span>**3.6** 性能特点

#### 地址:武汉市东西湖区径河源源鑫工业园 售后服务热线: 027-83375600

### ansion 专注 •专研 •专业

(1)读数直观:本仪器采用数显式表头可直接显示各相电流、电压,功率因数的测试值, 便于试验观察及记录。

(2)准确的保护功能:每路都有空气开关作为保护。

(3)报警功能:具有报警声和急停按钮。

#### <span id="page-7-0"></span>**3.7** 测试项目

1、输入电源:三相四线 AC 380V,数显表头,总电源开关 40A,方形 4 孔插座输入,配 5 个调压器,独立可调,电容柜投切。

2、输出电压及电流:

三相电流: AC 0–5A 输出

三相电压: AC 0-450V 输出

单相电压: DC 0-270V 可调

交流电压:AC 0-300V 可调

3、固定输出:

直流:DC24V、48V、110V、220V

三相四线交流电压: AC380V

三相四线交流电压:AC100V

单相交流电压:AC220V

4、带漏电保护测试功能

5、本设备的输出电压:

固定 380V,此电压随电网电压波动,三相输出,最大电流 5A,设过流保护,过载保护, 工业用接线柱,带 N 线,后面板输出。

固定 100V, 此电压随电网电压波动, 三相输出, 最大电流 5A, 设过流保护, 过载保护, 工业用接线柱,带 N 线,后面板输出。

固定 220V, 此电压不可调, 随电网电压波动, 最大电流 5A, 设过载保护, 插座输出, 后 面板输出。

直流 0--270V, 此电压可调, 从 0V 由单相调压器调节单相输出, 最大输出电流 10A, 接线 柱输出,后面板输出。

交流 0--300V,此电压可调,从 0V 由单相调压器调节单相输出,最大输出电流 10A,接线 柱输出,后面板输出。

地址:武汉市东西湖区径河源源鑫工业园 售后服务热线:027-83375600 网址[:www.whsxdl.com](http://www.whsxdl.com) 8 邮箱[:whsxdl@126.com](mailto:whsxdl@126.com)

## 、<br>Pansion 专注 •专研 •专业

可调 450V, 此电压可调, 从 0V 由三相调压器调节三相输出, 最高可达 450V, 最大电流 5A,设过载保护和速断保护,可输出单相 0-220V, 两相 0-450V, 三相 0-450V, 工业用接线柱, 带 N 线, 后面板输出。

可调 5A,此电流可调,三个单相调压器调节,三相分别输出,最大可达 5A,最高电压 20V。 并能根据负载性质转换,调节输出功率因素,接线柱输出,后面板输出。

固定直流电压,有四个电压,分别是 24V,48V,110V,220V,由转换开关选择输出,不 可调。

### <span id="page-8-0"></span>四、面板示意图

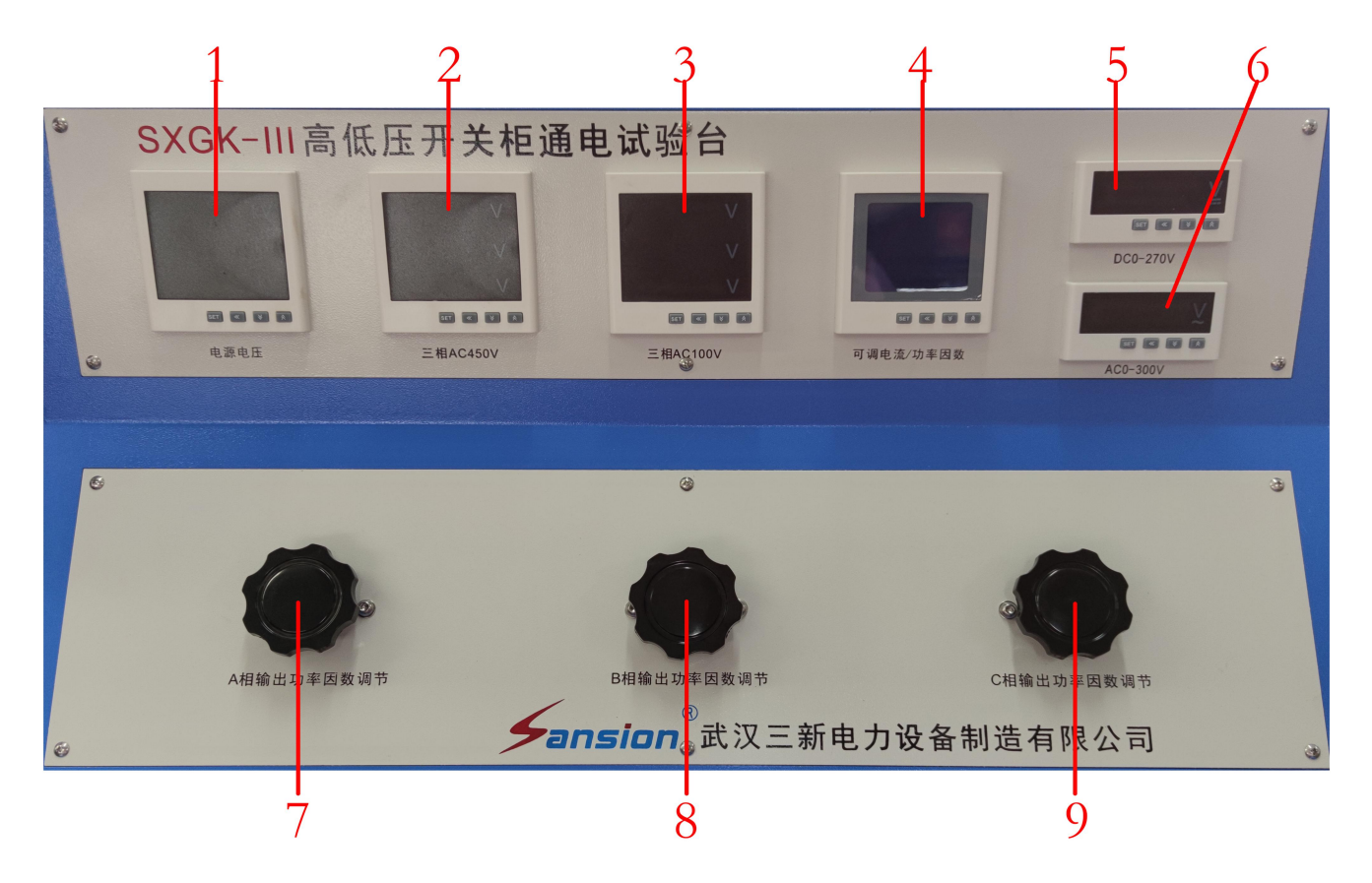

1.电源电压显示:显示通电状态下电源 AC380V 电压值;

2. 三相 450V 显示: 显示三相电压可调值 AC0-450V 输出值;

3.三相 AC100V 显示:显示三相固定交流 100V 电压输出值;

4.可调电流/功率因素显示:显示可调电流 AC0-5A 与三相功率因数输出调节值;

5.DC0-270V 显示:显示直流电压 DC0-270V 输出值;

6.AC0-300V 显示:显示交流电压 AC0-300V 输出值;

#### 地址:武汉市东西湖区径河源源鑫工业园 售后服务热线: 027-83375600

网址[:www.whsxdl.com](http://www.whsxdl.com) 9 邮箱[:whsxdl@126.com](mailto:whsxdl@126.com)

## 。<br><mark>'ansion</mark> "专注 •专研 •专业

7.A 相输出功率因数调节:用于调节 A 相超前还是滞后;

8.B 相输出功率因数调节:用于调节 B 相超前还是滞后;

9.C 相输出功率因数调节: 用于调节 C 相超前还是滞后;

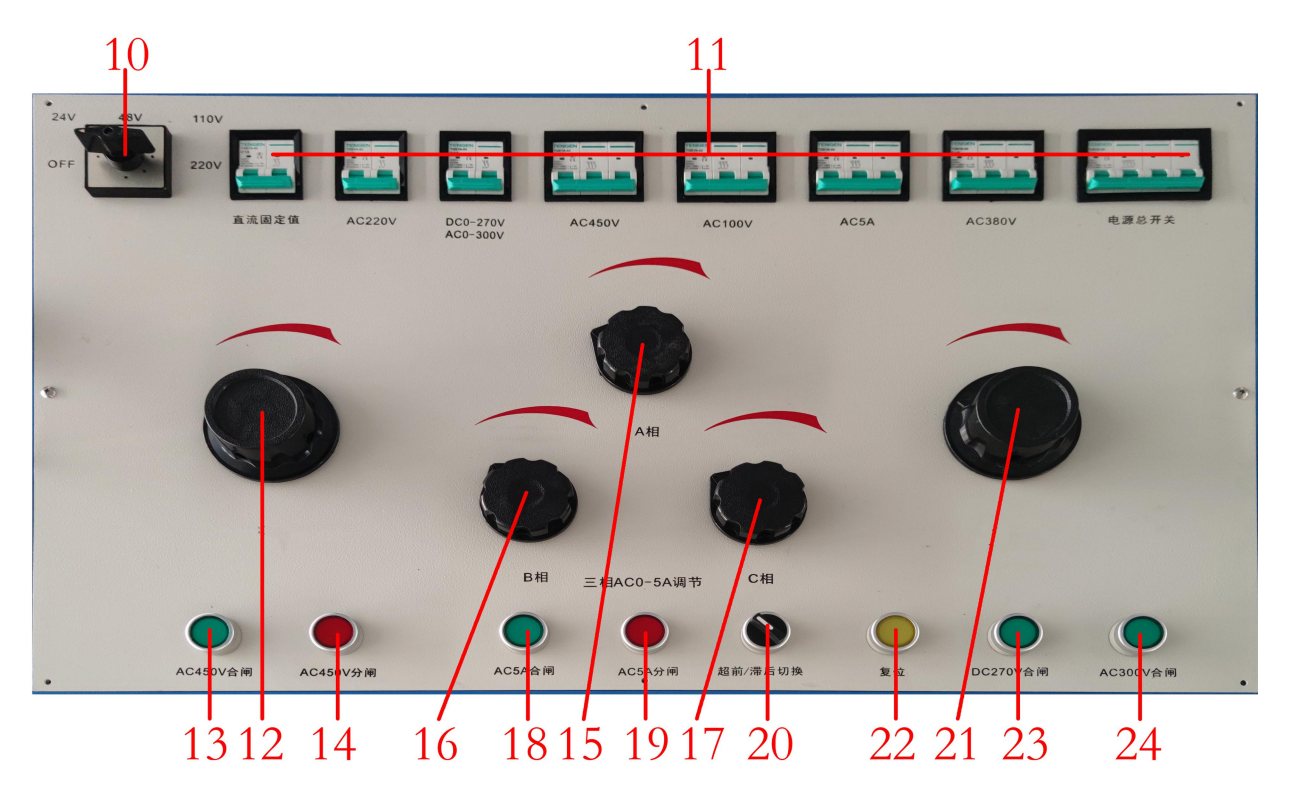

前面板图(图片仅供参考,具体以实物为准)

10.固定直流电压选择:固定直流电压档位 24/48/110/220V 切换装置;

11.空开:用于控制固定 AC380V/AC450V/AC100V/DC270V/AC220V 及 AC5A、电源总开 关、直流固定电压;

12.DC0-270V 调节/AC0-300V 调节旋钮:用于调节 DC0-270V/AC0-300V 电压输出;

13.AC450V 合闸:用于启动 AC450V 调压器输出;

14.AC450V 分闸:用于停止 AC450V 调压器输出;

15.16.17:三相 AC0-5A 调节 A、B、C 相;

18.AC5A 合闸:用于启动 AC0-5A 调压器输出;

19.AC5A 分闸: 用于停止 AC0-5A 调压器输出;

20.超前/滞后切换:用于超前与滞后的切换;

21. 三相 AC0-450V 调节旋钮: 用于调节三相电压 AC0-450V 输出;

22.复位:DC0-270V/AC0-300V 调值归零;

23.DC270V 合闸: 用于启动 DC270V 调压器输出;

#### 地址:武汉市东西湖区径河源源鑫工业园 有一点 医正面 医后服务热线: 027-83375600

网址[:www.whsxdl.com](http://www.whsxdl.com) 10 邮箱:[whsxdl@126.com](mailto:whsxdl@126.com)

。<br>'ansion<sup>®</sup>专注 •专研 •专业

24.AC300V 合闸: 用于启动 AC300V 调压器输出;

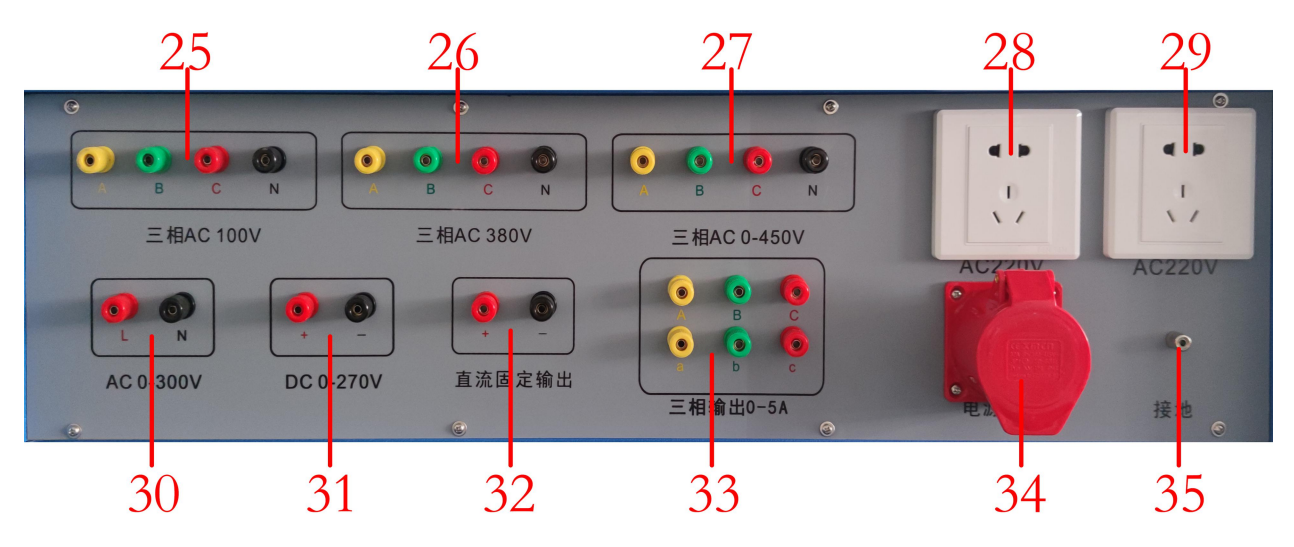

后面板图(图片仅供参考,具体以实物为准)

- 25.三相 AC100V:三相电压 AC100V 输入;
- 26.三相 AC380V:三相固定电压 AC380V 输入;
- 27..三相 AC0-450V:三相电压 AC0-450V 输入;
- 28.29.AC220V:固定 AC220 电压输入插座;
- 30.AC0-300V:可调 AC0-300V 输入;
- 31.DC0-270V:可调 DC0-270V 输入;
- 32.直流固定输出:固定 DC24V、48V、11V、220V 输入;
- 33.三相输出 0-5A:三相电流 AC0-5A 输入;
- 34.电源输入 AC380V: AC380V 电源输入;

35.接地端口。

#### <span id="page-10-0"></span>五、使用说明

#### <span id="page-10-1"></span>**5.1** 接线准备

- (1)将仪器的输出端子与被试品连接,试验时,需让电流输出端子形成回路。
- (2)将三相 AC380V 电源与设备的电源接线端相连。

#### <span id="page-10-2"></span>**5.2** 测试步骤

本设备分别由独立的接触器控制,输出线接线柱前串接 10A 或 20A 空气开关作为短路保 护。根据用户特殊要求,可以同时合闸,没有互锁。请用户注意使用中的要求。

网址[:www.whsxdl.com](http://www.whsxdl.com) 2010 11 minutes and the matrix of the matrix of the matrix of the matrix of the matrix of the matrix of the matrix of the matrix of the matrix of the matrix of the matrix of the matrix of the matrix of t

地址:武汉市东西湖区径河源源鑫工业园 售后服务热线: 027-83375600

#### <span id="page-11-0"></span>**5.3** 操作说明

#### **A.**以使用三相交流电压为例:

1、接通输入电源三相四线 AC380V。

2、连接交流操作电压输出至被试品。

3、检查并确认接线是否正确,空气开关合上,电源电压显示。

4、按面板上交流操作电压的"合闸"按钮

5、在开始调节电压旋钮进行升压,观察电压表显示值,升到所需值。

6、试验完毕后,将电压旋钮调制最低为,在按面板上交流操作电压的"停止"钮,关掉电源 开关,关掉面板上的总电源开关,然后断开电源线。

#### **B.**其他电源使用参照上述步骤**.**

1、接通三相四线电源线,电压 380V,有零线,电流不小于 32A 的低压断路器。

2、外壳良好接地,接地线截面积不小于 4mm<sup>2</sup>。

3、根据试验开关型号、试验项目选择电源类别,分清交、直流;电压、电流,三相、单 相,接好输出线与被试品的连线,并分清相序,连接线终端头已按黄、绿、红颜色分 A、B、C 三相。其中 0 线为黑色, 两相中红为正相或火线。

4、接好与被试品连线后,人员撤出。

5、合上电源开关,查看电压是否正常。

6、合上与被试相应的输出断路器,其中固定输出为 380V/220V/110V 的,合上断路器后, 查看试验情况,试验完成,断开断路器,没有以下操作。

7、固定直流电压输出,先转动转换开关到相应的电压,再合上直流固定输出断路器,查 看输出电压表,被试品得电。

8、输出电压可调的回路,需要启动主回路调压器,调压器逆时针方向旋转回 0,按合闸按 钮,顺时针方向旋转升压,并监视相应电压表或电流表,升到 1/3 电压或电流时,停止升压, 查看电压(电流)是否正常,当不平衡率高于 10%,应停下来查明原因。电压升到额定电压后, 停止升压,测量相关参数后,降压回 0,按分闸按钮。

(1)试验完毕,断开输出输入断路器,拆除连线。

(2)需要试验计时的,设置时间继电器的时间,然后按下计时按钮,时间到后,会有蜂 鸣声,再按计时按钮,响声停止。

地址:武汉市东西湖区径河源源鑫工业园 售后服务热线:027-83375600 网址[:www.whsxdl.com](http://www.whsxdl.com) 12 邮箱:[whsxdl@126.com](mailto:whsxdl@126.com) (3)关于功率因素的调节,在输出三相 5A 电流回路中,有电容和电感,通过超强/滞后

## <mark>'ansion</mark>゙专注 •专研 •专业

转换开关将电容或电感串入到电路中,转换到超前档,电路中串入电容,功率因素滞后;转换 到滞后档,电路中串入电感,功率因素超前。再通过调节功率因素旋钮或调压器旋钮,可调节 回路功率因素的值。

(4)当超强/滞后转换开关置于 12 点钟位置时,三相 5A 输出电流回路无电容或电感串入, 此时回路中串入有可调电阻,输出电流的值既可以通过调压器调节,也可以通过功率因素调节 旋钮调节。

#### <span id="page-12-0"></span>**5.4** 试验结束后现场清理

(1)关闭电源开关,拔下电源线。

(2)将测试电缆线拆除并收好,方便下次使用。

(3)拆除接地线,并整理好。

#### <span id="page-12-1"></span>六、数显电流、电压表使用说明

#### <span id="page-12-2"></span>**6.1** 主要技术参数特点

1.测量范围

2.交流数显电压表

直接测量:AC 0~600V

外附装置:AC 0~9999kV(外附 \*/100V 电压互感器)

3.直流数显电压表

直接测量:DC 0~600V

4.交流数显电流表

直接测量:AC 0~10A

外附装置:AC 0~9999A(外附 \*/1A、5A 电流互感器)

5.直流数显电流表

直接测量:DC 0~10A

外附装置:DC 0~9999A(外附 \*/75mV、60mV、50mV 分流器)

6.数显频率表:30.00~99.99Hz

7.准确度:电压、电流:±0.5%FS±1 个字,频率:0.1Hz

8.采样速率:约 1 次/s

地址:武汉市东西湖区径河源源鑫工业园 售后服务热线:027-83375600

网址[:www.whsxdl.com](http://www.whsxdl.com) 13 邮箱:[whsxdl@126.com](mailto:whsxdl@126.com)

9.显示方式:四位 LED 数码管有效值显示

10.显示分辨力:末位数一个字

11.输入回路功率:电流<0.5VA、电压、频率<1VA

12.供电电源:AC 220V±10%,50/60Hz(其他值时请在订货时说明)

13.供电电源功耗:<3VA

14.溢出指示:显示字符"HHHH"

15.报警输出:上下限报警采用两组继电器输出,触点容量 AC 250V/2A,DC 30V/2A

16.变送输出: 可设置为 DC 0∼20mA 或 DC 4∼20mA, 准确度±0.5%FS,

与信号输入及供电电源端口之间电气隔离

17.变送输出负载电阻:≤500Ω

18.通讯接口: RS485 串行通讯, 采用 MODBUS RTU

19.工作环境:温度 -10~50°C,湿度≤85%RH 的无腐蚀性气体场合

注**:**通讯输出、报警输出、变送输出为附加功能,订货时用户须加以说明。

#### <span id="page-13-0"></span>**6.2** 安装与接线

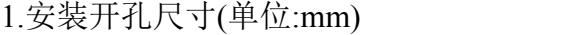

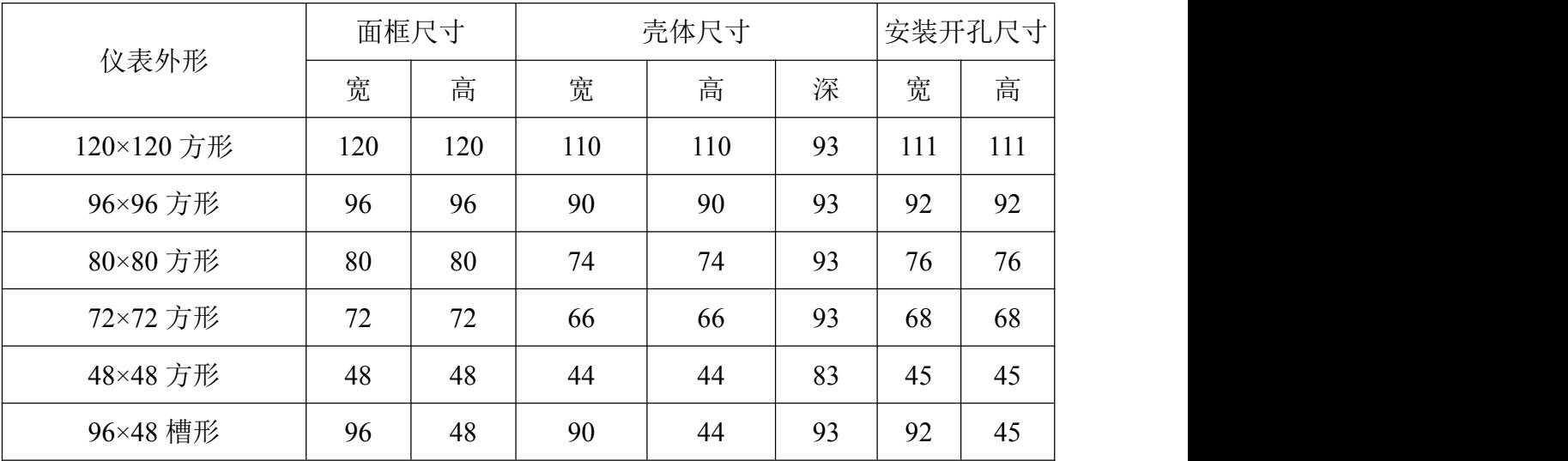

2.安装方法

根据仪表尺寸在上表中选择对应的安装开孔尺寸,在安装屏上开一个孔,将仪表嵌入孔内, 四个夹持件放入仪表壳体的夹持槽内,用手推紧即可。

。<br>'ansion<sup>®</sup>专注 •专研 •专业

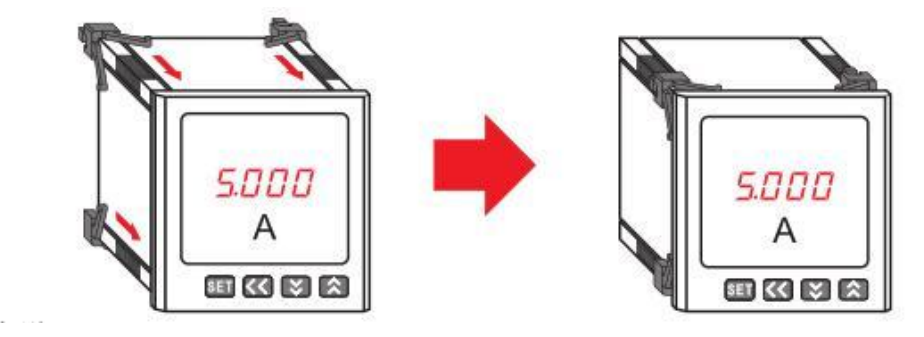

3.接线说明

4.接线图说明(请参考仪表壳体上的接线图)

供电电源: 供电电源(AC 220V±10%, 50/60Hz)输入端口, 其他值请在订货时说明。 5.接线方式说明

(1)数显电压、频率表

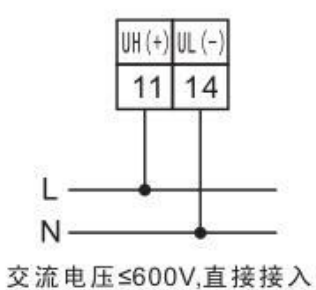

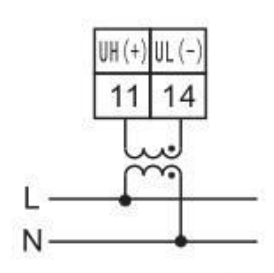

交流电压>600V,经互感器接入

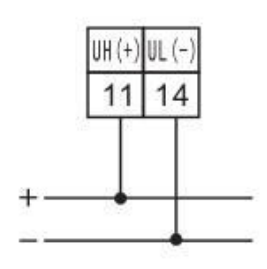

直流电压≤600V,直接接入

(2)数显电流表

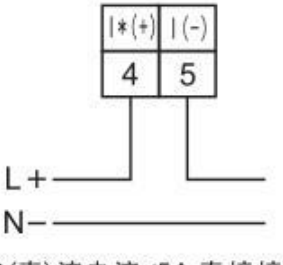

交(直)流电流≤5A,直接接入

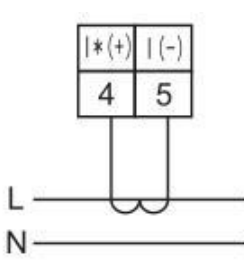

交流电流>5A.经互感器接入

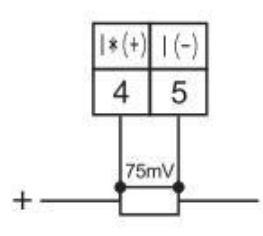

直流电流>5A,经分流器接入

<span id="page-14-0"></span>**6.3** 编程与使用

1.面板说明

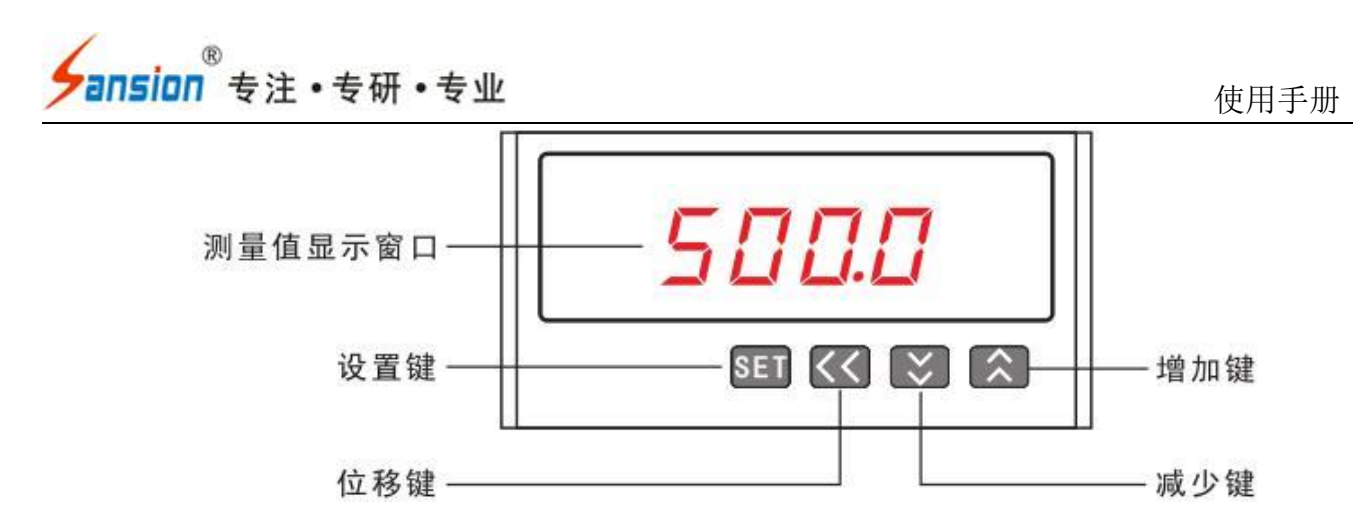

2.按键说明

**SET** 设置键:按设置键进入编程模式;在编程模式下,用于保存并返回菜单项目。

ৰিব 位移键:在编程模式下,在菜单项目时用于退出编程模式,在修改参数值时用于光标左 移一位。

减少键:在编程模式下,在选择菜单项目时用于菜单项目向下翻页,在修改参

数值时用于将参数值递减。

增加键:在编程模式下,在选择菜单项目时用于菜单项目向上翻页,在修改参数值时 用于将参数值递增。

3.显示说明

数显电压表 数显电压表 וחקק  $1 \overline{a} \overline{a}$  KV 左图显示: 左图显示:  $SET < 2$ **SET KKI KI** 电压值为: 220.0V 电压值为: 110.0KV 数显电流表 数显频率表 чппп 50.00 Hz 左图显示: 左图显示: SET << XXX SET << E

电流值为: 400.0A

4.菜单结构

频率值为:50.00Hz

、<br>'ansion<sup>®</sup>专注 •专研 •专业

使用手册

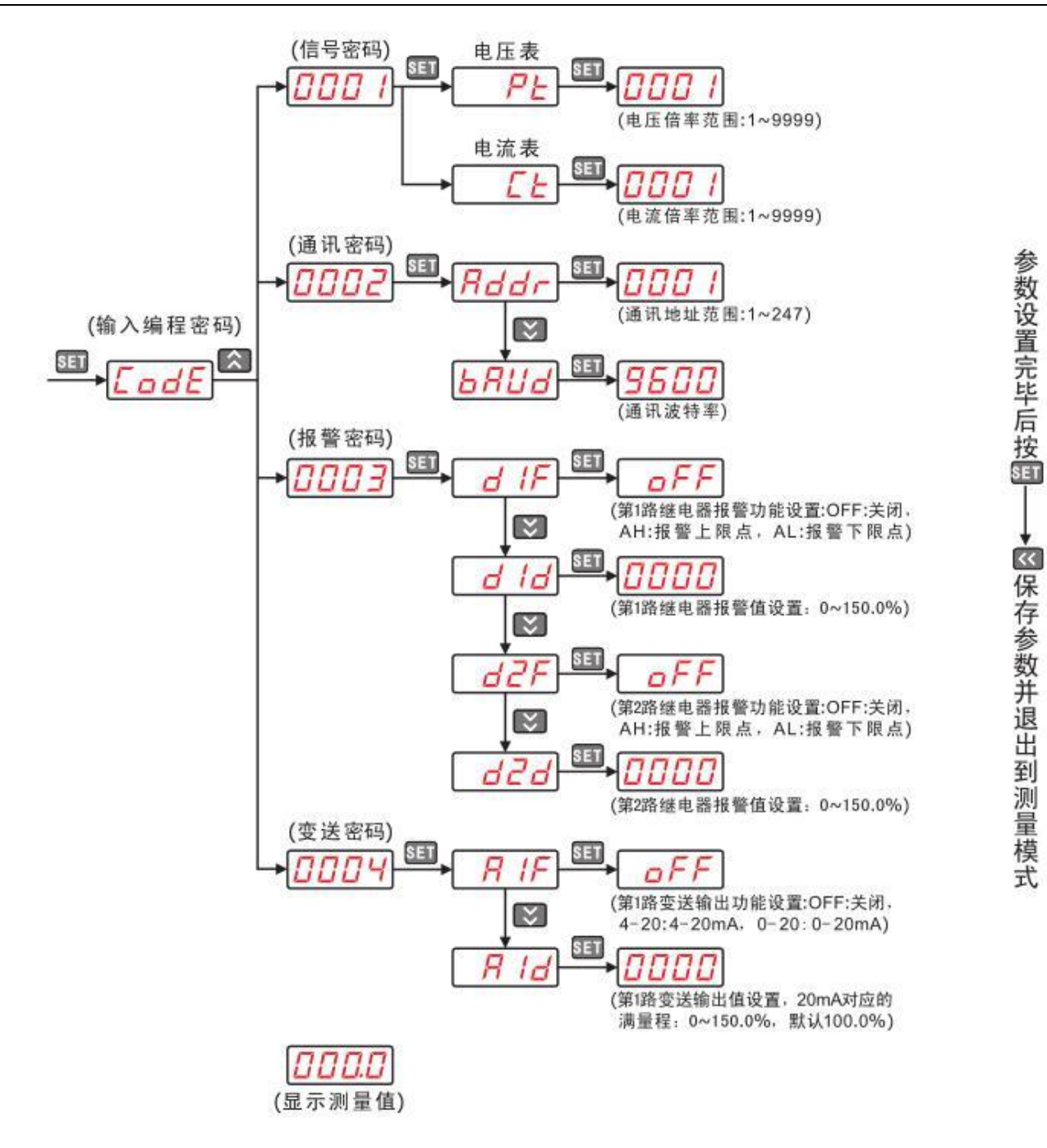

5.菜单描述

在编程模式下,仪表提供了信号输入、通讯输出、开关量报警输出和模拟量变送输出四个 菜单项目。信号输入编程密码为:0001,通讯输出编程密码为:0002,开关量输出编程密码为: 0003,模拟量输出编程密码为:0004。

菜单参数描述

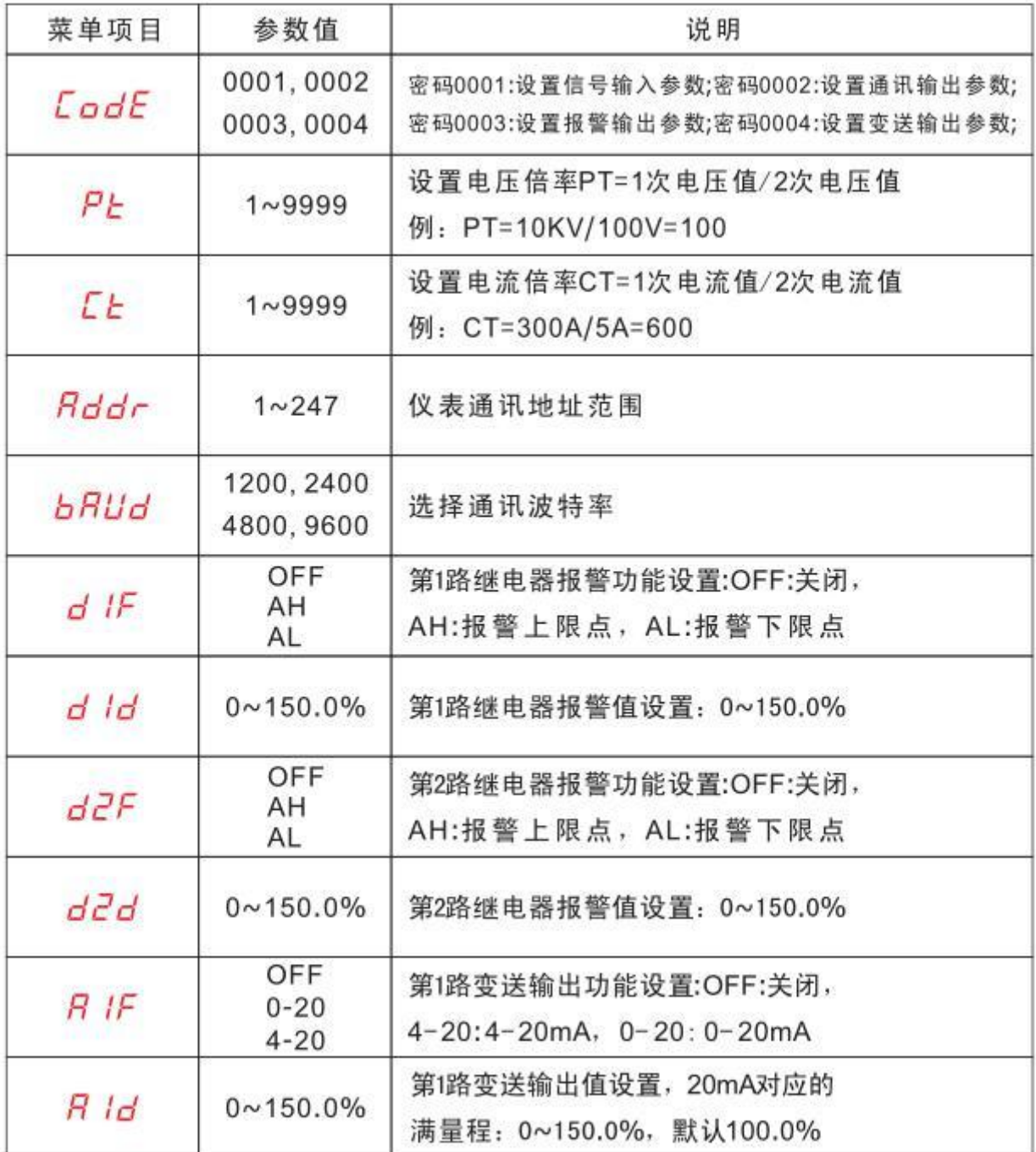

#### 6.编程操作示例

所有的仪表在第一次使用时,请检查仪表的参数同所在配电系统中参数是否一致,仪表后 面的标签中都标注了仪表出厂的设置参数;如果不一致可通过面板上的四个按键自行修改仪表 内部参数,使其满足配电系统中的要求。

(1) 交流数显电流表出厂规格为 AC 5A(CT=1), 如用户外附 100A/5A 的电流互感器, 则 应将 CT 参数修改为 20(CT=100A/5A=20)

、<br>Pansion 专注 •专研 •专业

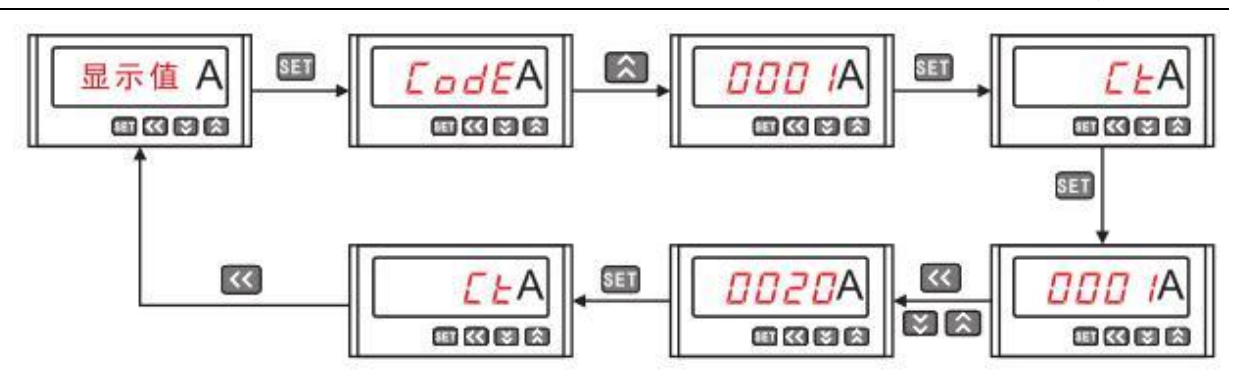

(2)交流数显电压表出厂规格为 AC 10kV/100V(PT=10kV/100V=100),如用户改用外附 35kV/100V 的电压互感器,则应将 PT 参数修改为 350(PT=35kV/100V=350)

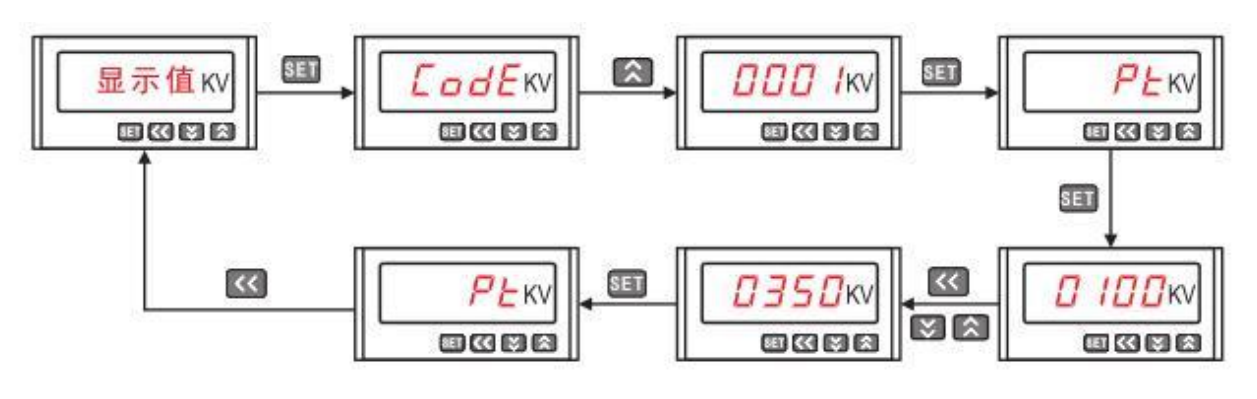

(3)直流数显电流表出厂规格为 DC 100A/75mV(CT= 100/5=20),如用户改用外附 400A/75mV 的分流器,则应将 CT 参数修改为 80(CT=400/5=80)

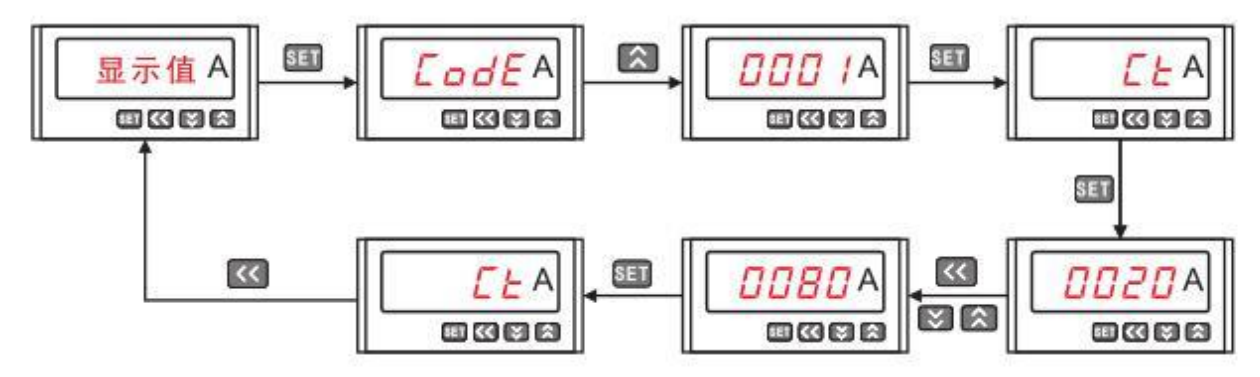

#### <span id="page-18-0"></span>**6.4** 注意事项

1.通电前请再次确认仪表供电电源、输入信号、接线是否正确;

2.仪表需预热 15 分钟才能准确测量;

3.仪表不应受到敲击、碰撞和剧烈振动,使用环境应符合技术要求;

4.仪表出厂时已按用户订货时所提的信息对仪表参数进行了出厂设置,用户使用前应再次 核对仪表的 CT、PT 参数设定值是否与用户所配用的互感器规格一致。如不一致则需对仪表的 CT、PT 设定值重新进行设置后才能使用 。

t:武汉市东西湖区径河源源鑫工业园 售后服务热线:027-83375600 网址[:www.whsxdl.com](http://www.whsxdl.com) 19 邮箱:[whsxdl@126.com](mailto:whsxdl@126.com)

### **ansion** 专注・专研・专业

5.仪表及附件在包装条件下应贮存在通风干燥处,避免受潮和腐蚀气体的浸蚀,最高贮存 温度不超过+70°C,最低贮存温不低于-40°C,相 对大气湿度 ≤85%。

注**:1**.交流电流 **CT** 值:**CT=**电流互感器初级电流值**/**电流互感器次级电流值

**2**.直流电流 **CT** 值:**CT=**分流器初级电流值**/5**

**3**.交流电压 **PT** 值:**PT=**电压互感器初级电压值**/**电压互感器次级电压值

**4**.直流电压 **PT** 值:**PT=**显示值**/**测量值

<span id="page-19-0"></span>七、可调电流**/**功率因数表使用说明

<span id="page-19-1"></span>**7.1** 产品简介

**7.1.1** 引用标准引用国家标准:

DL/T614-1997 多功能电能表

GB/T17883-19990.2S 级和 0.5S 级静止交流有功电度表

GB/T17882-1999 2 级和 3 级静止交流无功电度表

GB/T13850-1998 交流电量转换为模拟量或者数字信号的电测量变送器引用国际标准 IEC62053-22:2003 电量测量设备(交流)-特殊要求-第 22 部分:静态电度表(0.2S 级和 0.5S 级) スタックス しゅうしょう しんしょう しんしょう かいしん かいしん

IEC62053-23:2003 电量测量设备(交流)-特殊要求-第 23 部分:静态无功表(0.2S 级和  $0.5S \nleq \n \mathcal{B}$ 

IEC61010-1:2001 测量、控制以及实验室用电气设备的安全要求-第一部分 IEC61000-2-11 电磁兼容性(EMC)-第 2-11 部分 IEC60068-2-30 环境测试-第 2-30 部分

#### **7.1.2** 产品概述

多功能网络电力仪表专门针对供配电系统的电力监控需求和设计制造.它能高精度的测量 所有常用的电力参数.如三相电压、三相电流、有功功率、无功功率、频率、功率因数、四象限 电能等。同时还具有电能累计、电能脉冲输出、越限报警、开关量输入输出、模拟量变送输出 与网络通讯等功能,具有良好的人机操作界面。

多功能网络电力仪表具有极高的性价比, 可以取代常规测量指示仪表、 电能计量表、多 功能电力仪表以及相关的辅助单元。作为一种先进的智能化、数字化的电网前段采集元件。该 仪表可以应用于各种控制系统,能源管理系统,变电站自动化,配电网自动化,工业自动化,

#### 地址:武汉市东西湖区径河源源鑫工业园 售后服务热线:027-83375600

网址[:www.whsxdl.com](http://www.whsxdl.com) 20 邮箱:[whsxdl@126.com](mailto:whsxdl@126.com)

、<br><mark>→ansion</mark> 专注 •专研 •专业

只能建筑,智能配电盘,开关柜中,具有安装方便,接线简单,维护方便.工程量小.现场可设 置输入参数的特点。能够完成业界不同 PLC.工业控制计算机通讯软件的组网。

#### <span id="page-20-0"></span>**7.2** 产品主要功能

#### 常用功能 いっちょう しょうしゃ いっちょう 附加功能 しゅうしょう かいしょう かいしょう

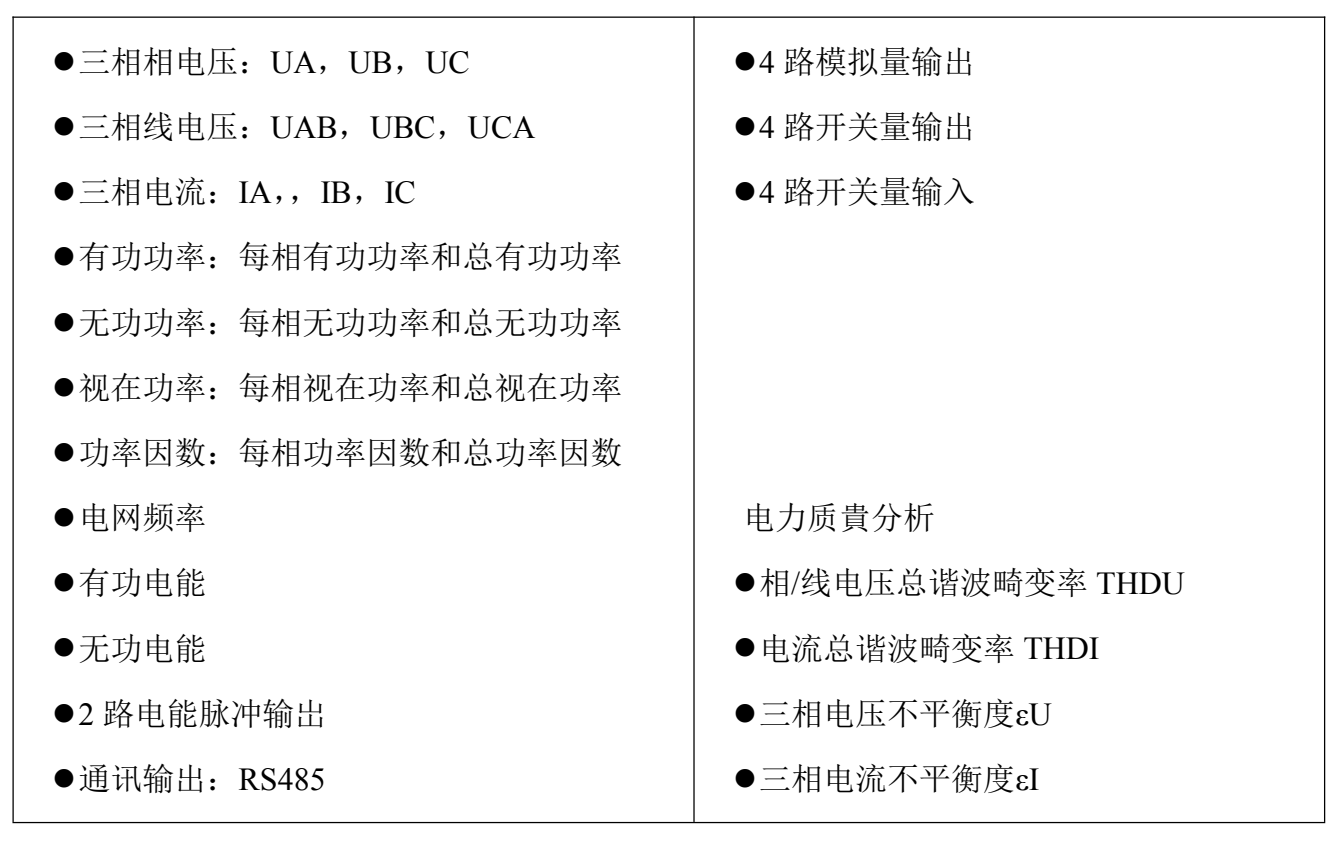

#### <span id="page-20-1"></span>**7.3** 技术参数

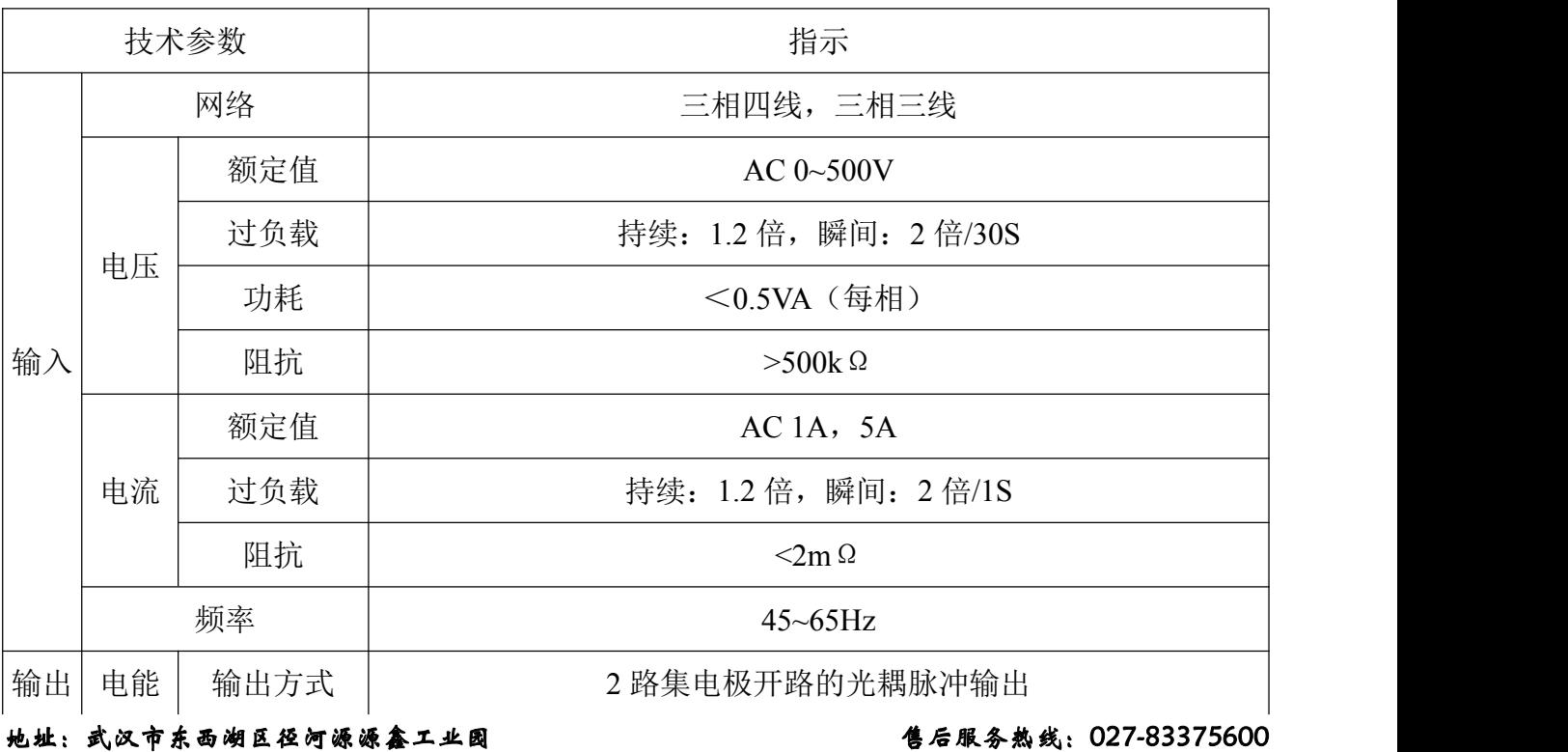

网址[:www.whsxdl.com](http://www.whsxdl.com) 21 邮箱:[whsxdl@126.com](mailto:whsxdl@126.com)

Sansion 专注 ·专研 ·专业

使用手册

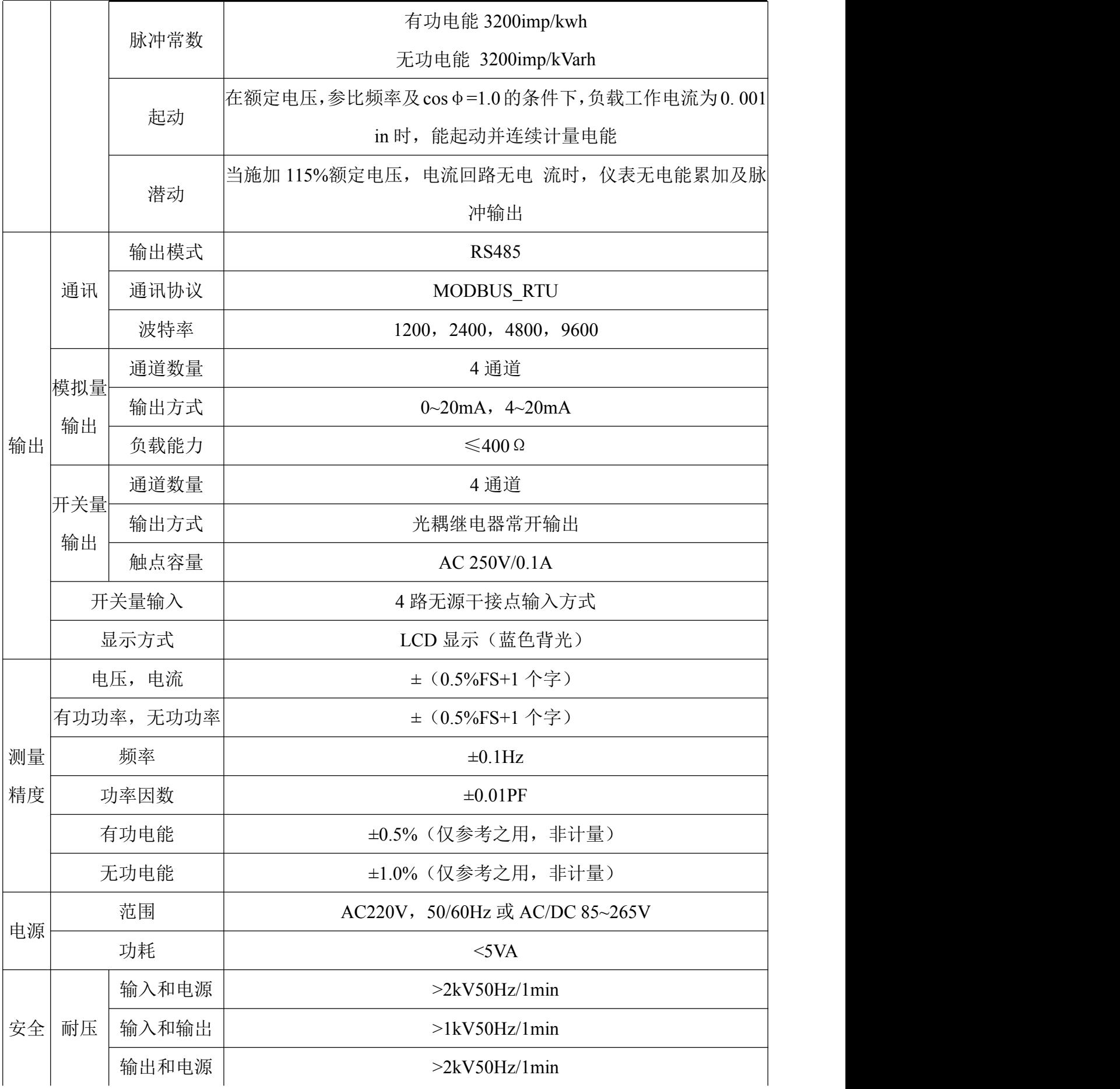

网址[:www.whsxdl.com](http://www.whsxdl.com) 22 http://www.whsxdl.com 22 http://www.whsxdl.com

<u><br>◆ansion</u>®专注 •专研 •专业

使用手册

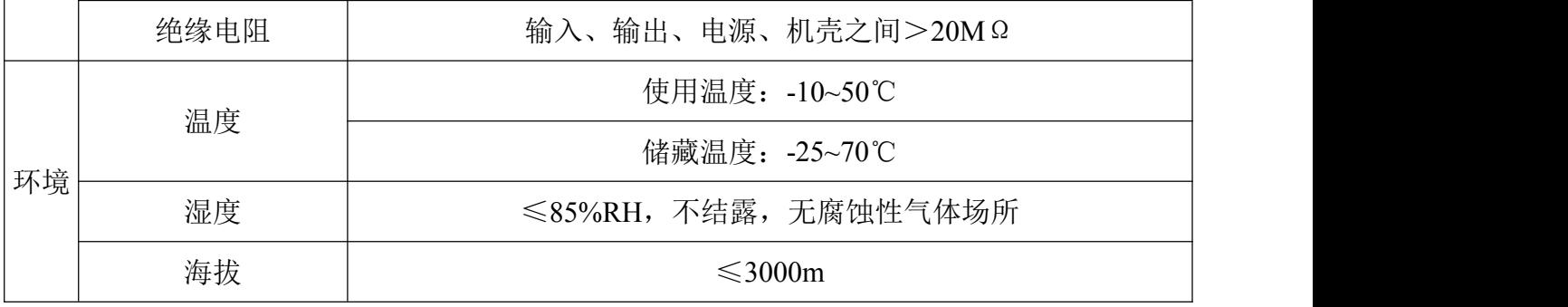

<span id="page-22-0"></span>**7.4** 编程与使用

**7.4.1** 面板说明

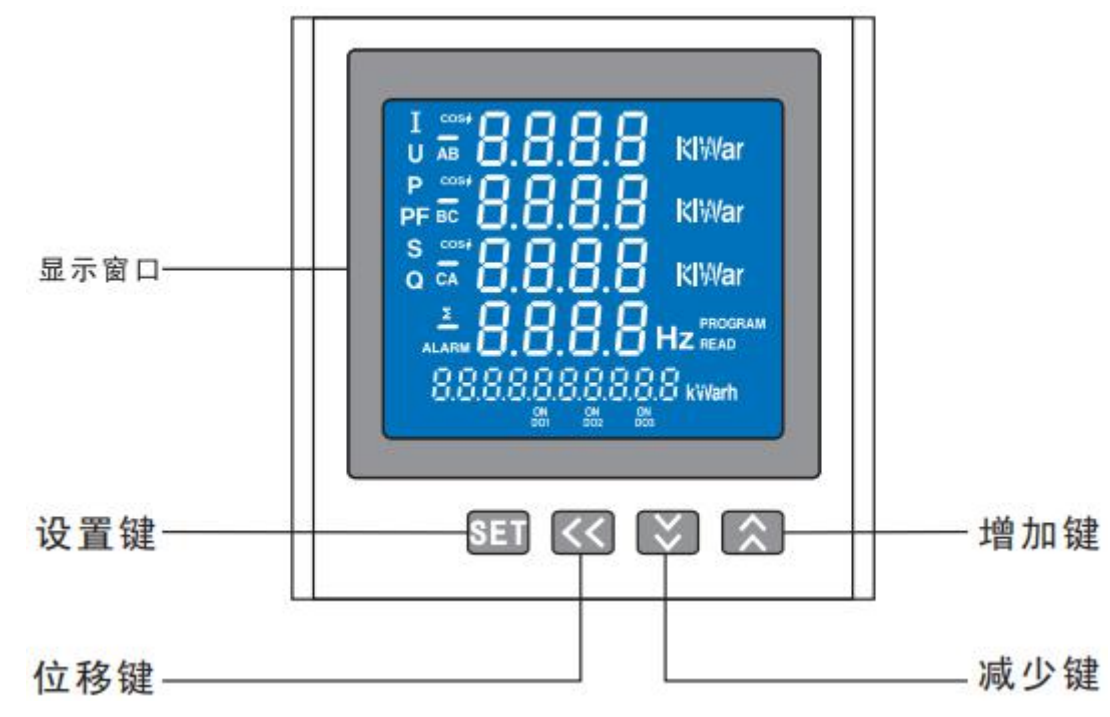

**7.4.2** 按键功能说明

SEI 设置键: 测量显示状态下, 按该键进入编程模式, 仪表提示输入密码(CodE) 初始密码为 0001: 输入正确的密码后,可对仪表进行编程设置; 编程模式下用于保存设置 参数,在编程模式退回到测量模式的情况下,仪表会提示"SAVE-YES", 按此键将保存所设置 的参数并退出编程模式。

位移键:编程模式下用于返回上一菜单作用,在一级菜单显示状态下用于退出编程 模式。

减少键:在编程模式下,在选择菜单项目时用于菜单项目向下翻页,在修改参数时 用于将参数值递减,在测量显示状态下,按此键可将显示界面向下翻页。

#### 地址:武汉市东西湖区径河源源鑫工业园 有一点 医不能 医后服务热线: 027-83375600

增加键:在编程模式下,在选择菜单项目时用于菜单项目向上翻页,在修改参数时用 于将参数值递增, 在测量显示状态下,按此键可将显示界面向上翻页。

#### **7.4.3** 显示方式说明

通过对菜单中的"diSP"参数编程,可以选择一下 10 种显示方式之一, 也可以按左移键或右 移键来手动切换显示方式。diSP 值显示方式:1:三相电流,频率,正向有功电能;2:三相电 压, 频率,正向无功电能;3:三相有功功率, 总有功功率, 负向有功电能;4:三相功率因数, 总功率因数,负向无功电能;5:三相视在功率,总视在功率,开关量输入和输出;6:三相无 功功率, 总无功功率, 正向有功电能; 7: 电压谐波总含量; 8: 电流谐波总含量; 9: 电压不 平衡度: 10: 电流不平衡度。注意: 按左移键和右移键可以查看不同页面的电量信息;如页面 显示值 diSP 设置为 0, 则自动循环显示各页面, 页面切换时间为 5S。

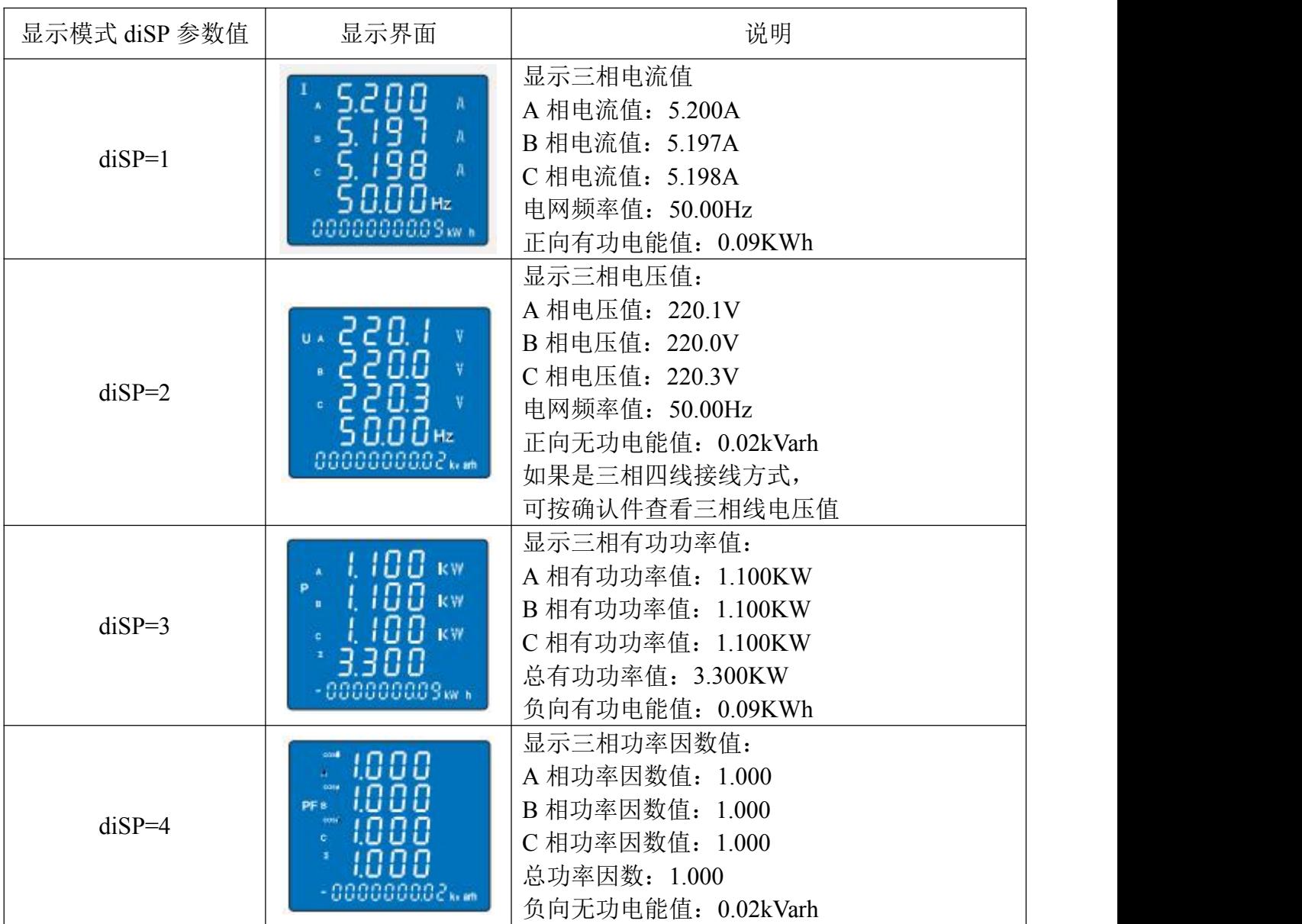

#### 地址:武汉市东西湖区径河源源鑫工业园 售后服务热线: 027-83375600

Sansion 专注 ·专研 ·专业

使用手册

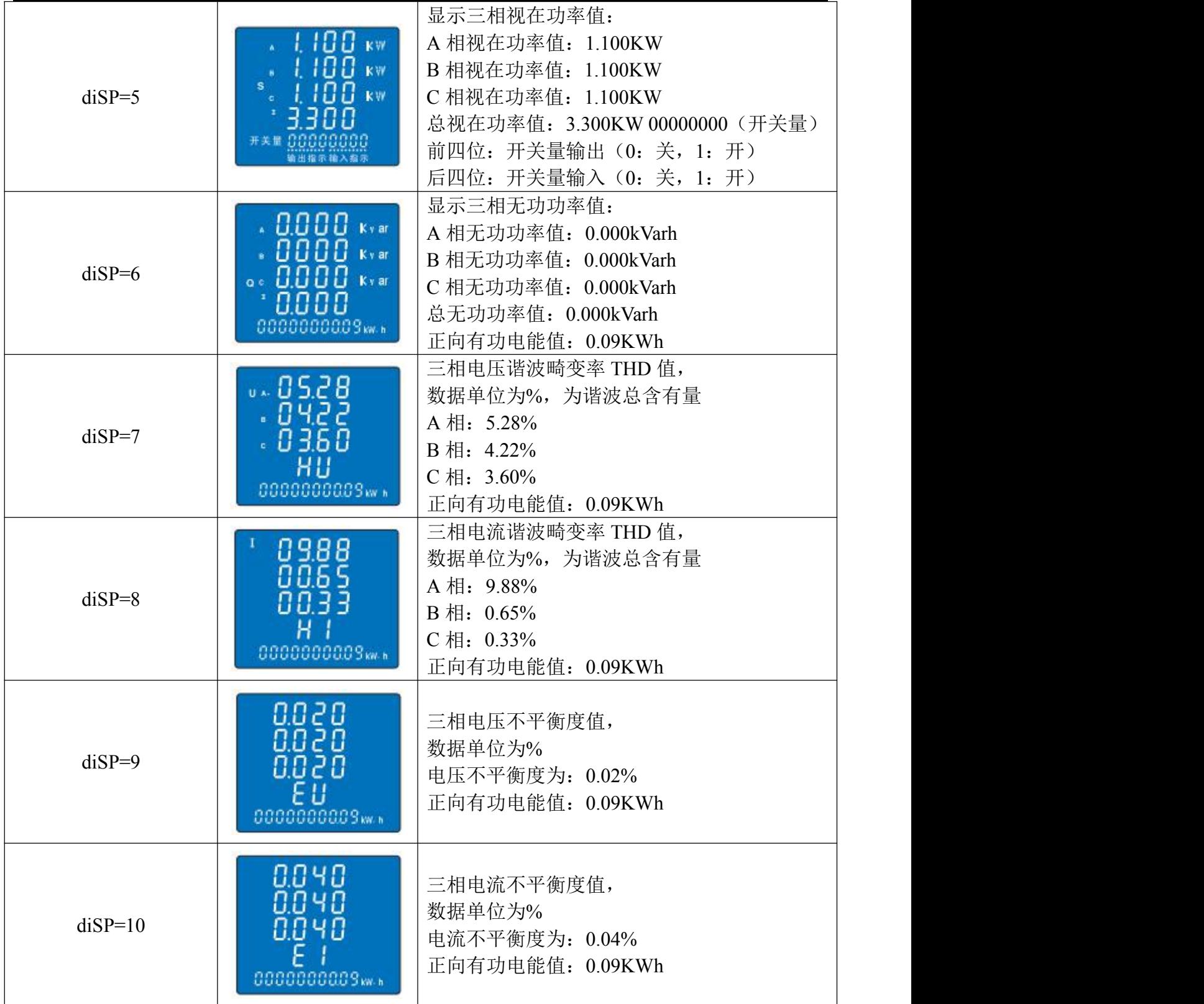

**7.4.4** 菜单结构

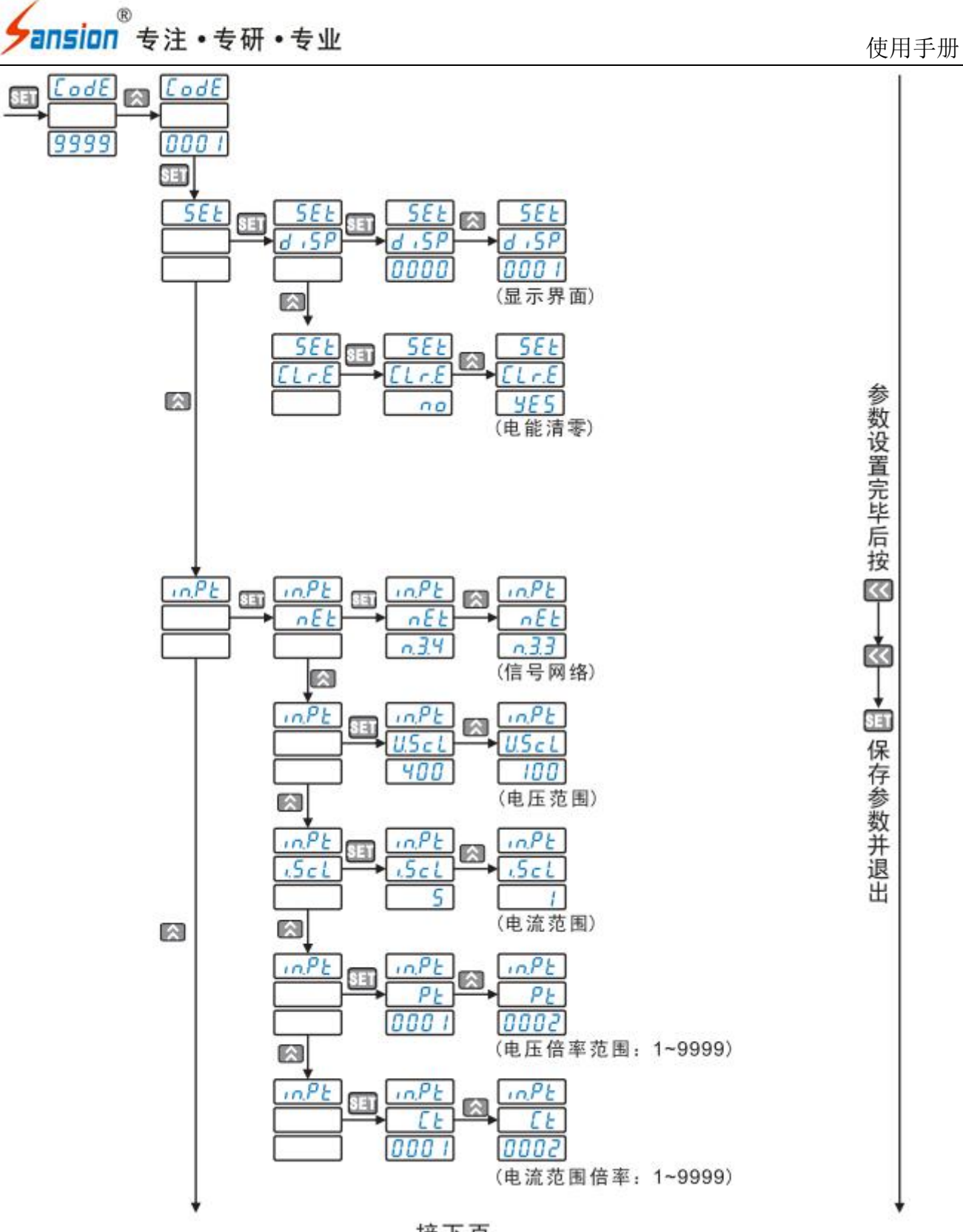

接下页

、<br>Pansion 专注 •专研 •专业

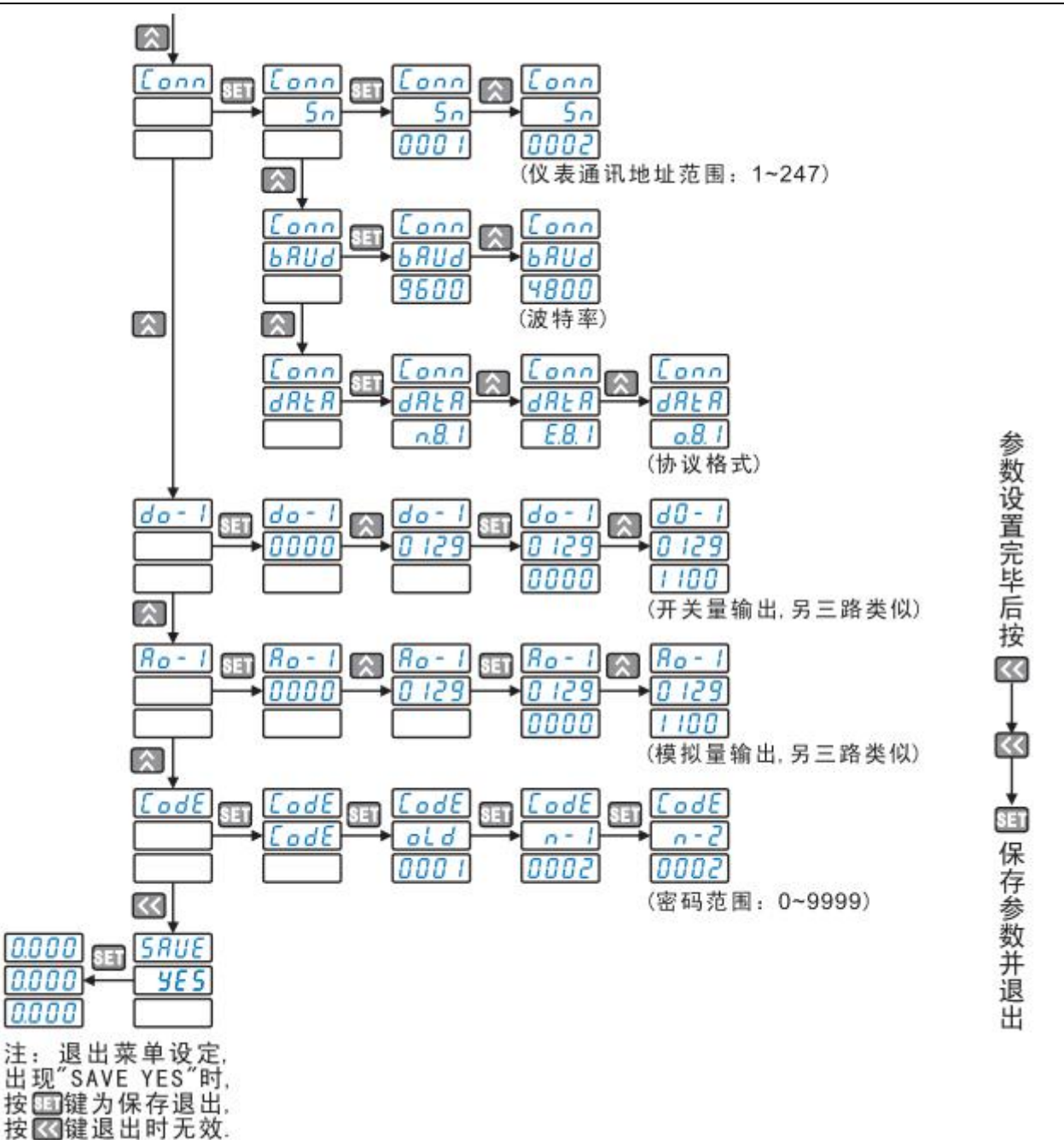

#### **7.4.5** 菜单描述

在编程模式下.仪表提供了设置(SEt)、输入(inPt))、通讯(Conn)、开关量输出(do1-4))、 模拟量输出(Ao1-4)、修改密码(CodE)六大类菜单设置项目,采用 LCD 显示的分层单结构 管理方式: 第 1 排显示第一层菜单; 第 2 排显示第 2 层菜单; 第 3 排显示参数值。

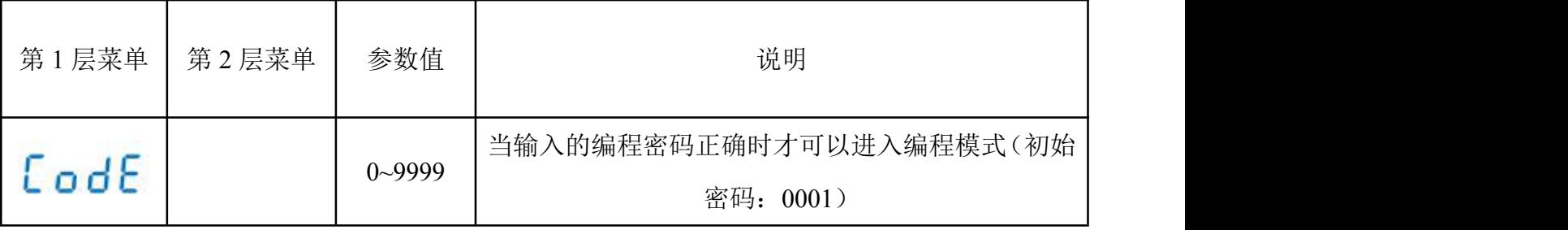

网址[:www.whsxdl.com](http://www.whsxdl.com) 27 邮箱:[whsxdl@126.com](mailto:whsxdl@126.com)

Sansion 专注 ·专研 ·专业

使用手册

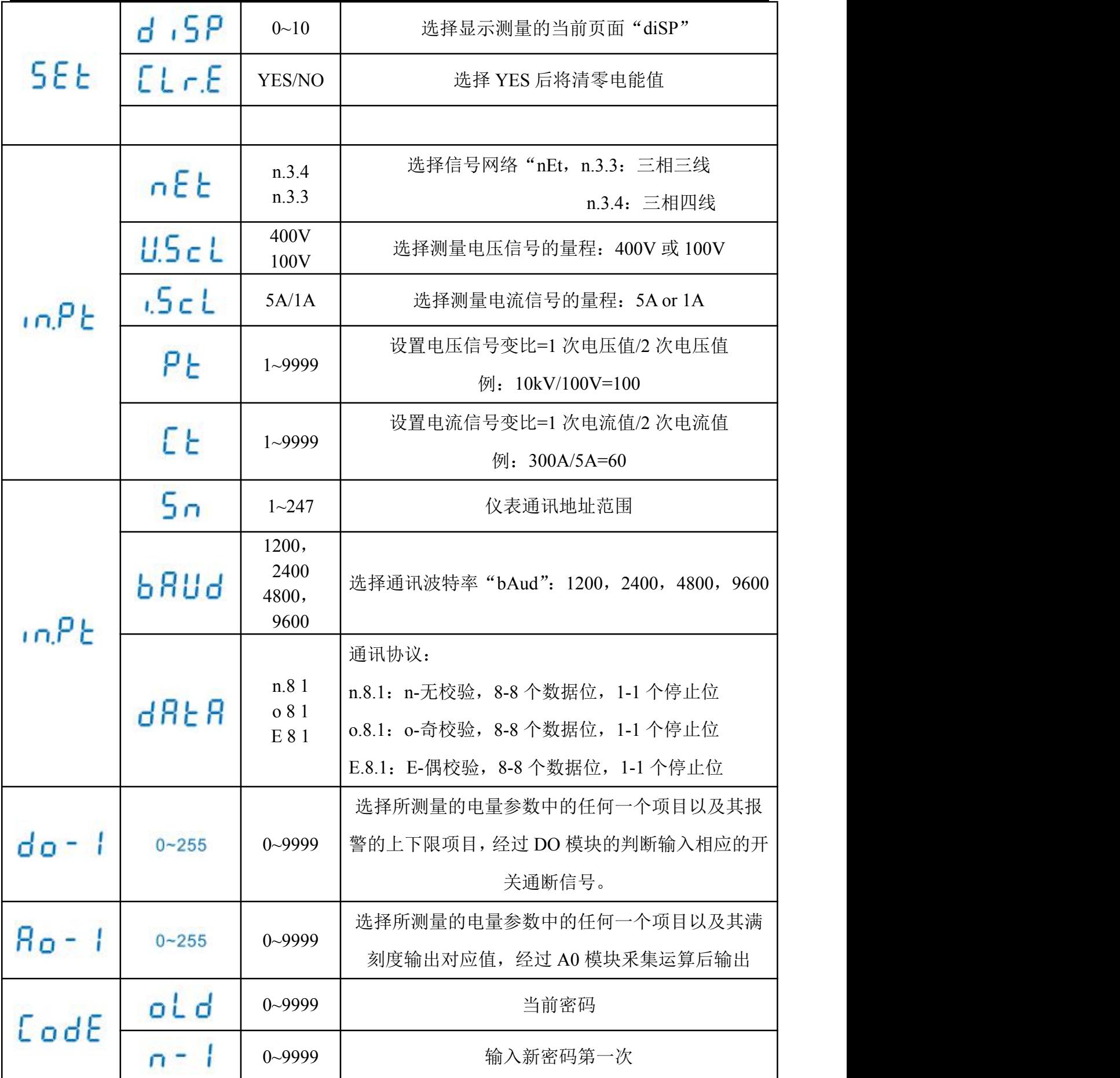

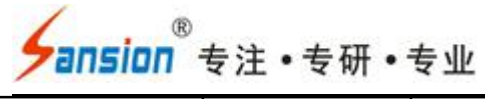

#### **7.4.6** 编程操作示例

所有的仪表在第一次使用时,请检查仪表的参数同所在配电系数中参数是否一致,仪表后 面的标签中都标注了仪表出厂的设置参数;如果不一致可通过面板上的四个按键自行修改仪表 内部参数,使其满足配电系统中的要求。

7.4.6.1 设置显示界面,由 diSP=1(三相电流值)更改为 diSP=4(三相功率因数值)

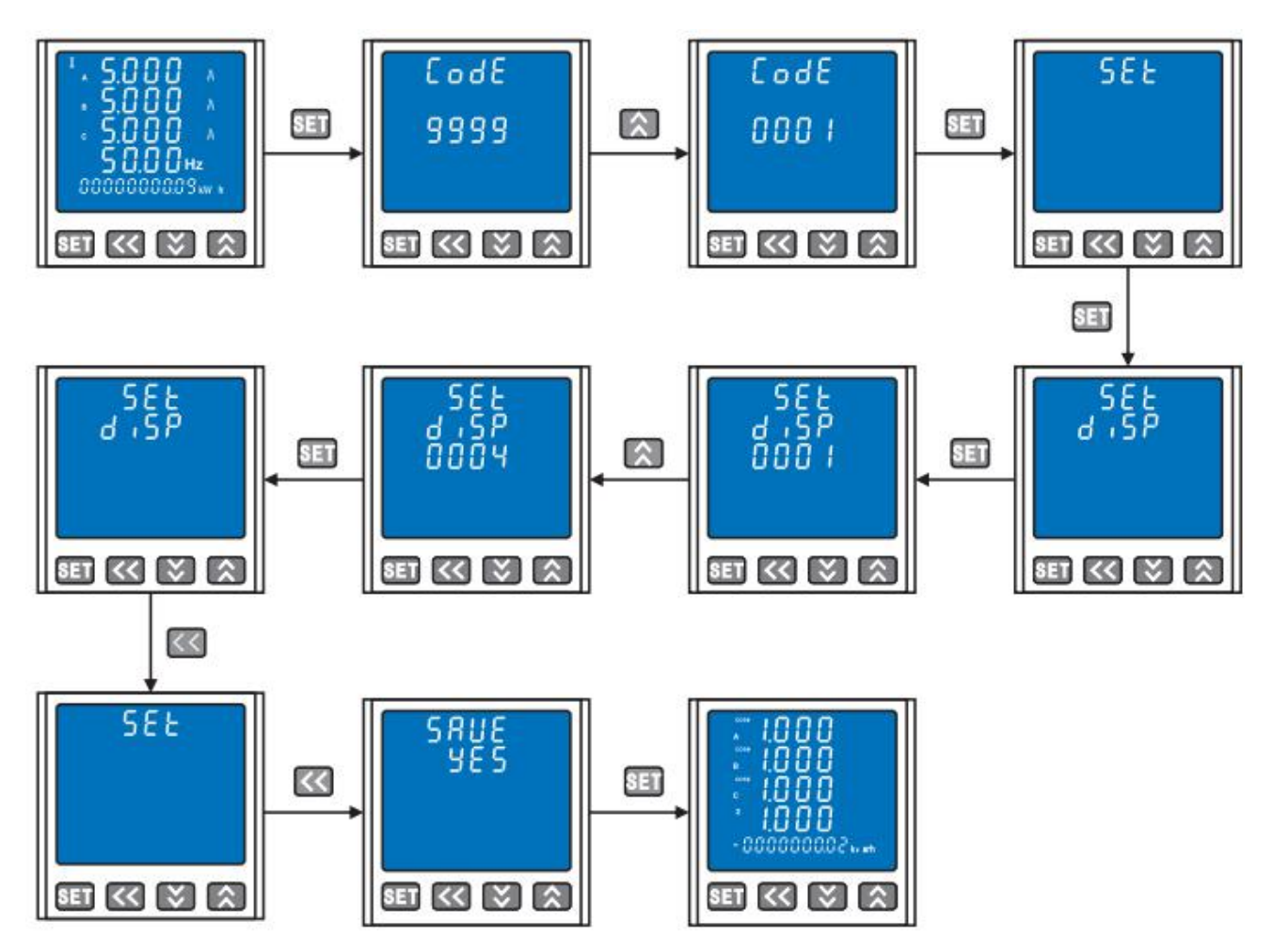

7.4.6.2 将输入信号网络由三相四线更改为三相三线,输入电流 300A/5A

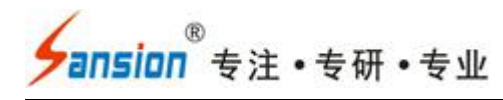

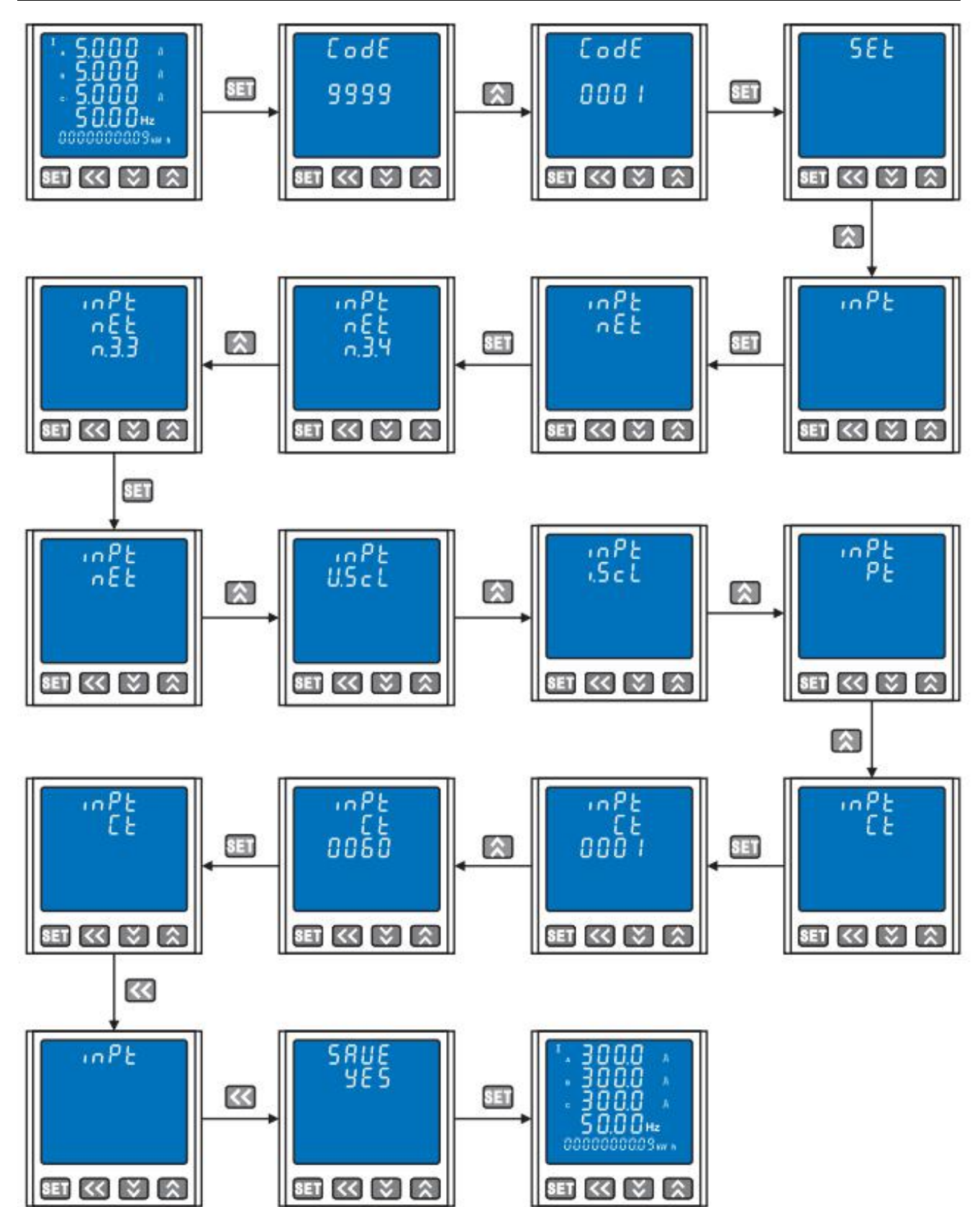

7.4.6.3 修改仪表通讯参数: 仪表地址码为 10, 数据格式为 8 个数据位, 1 个停止位, 偶校 验方式。

地址:武汉市东西湖区径河源源鑫工业园 售后服务热线: 027-83375600

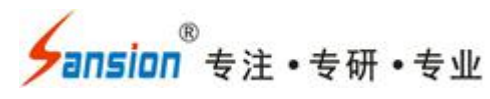

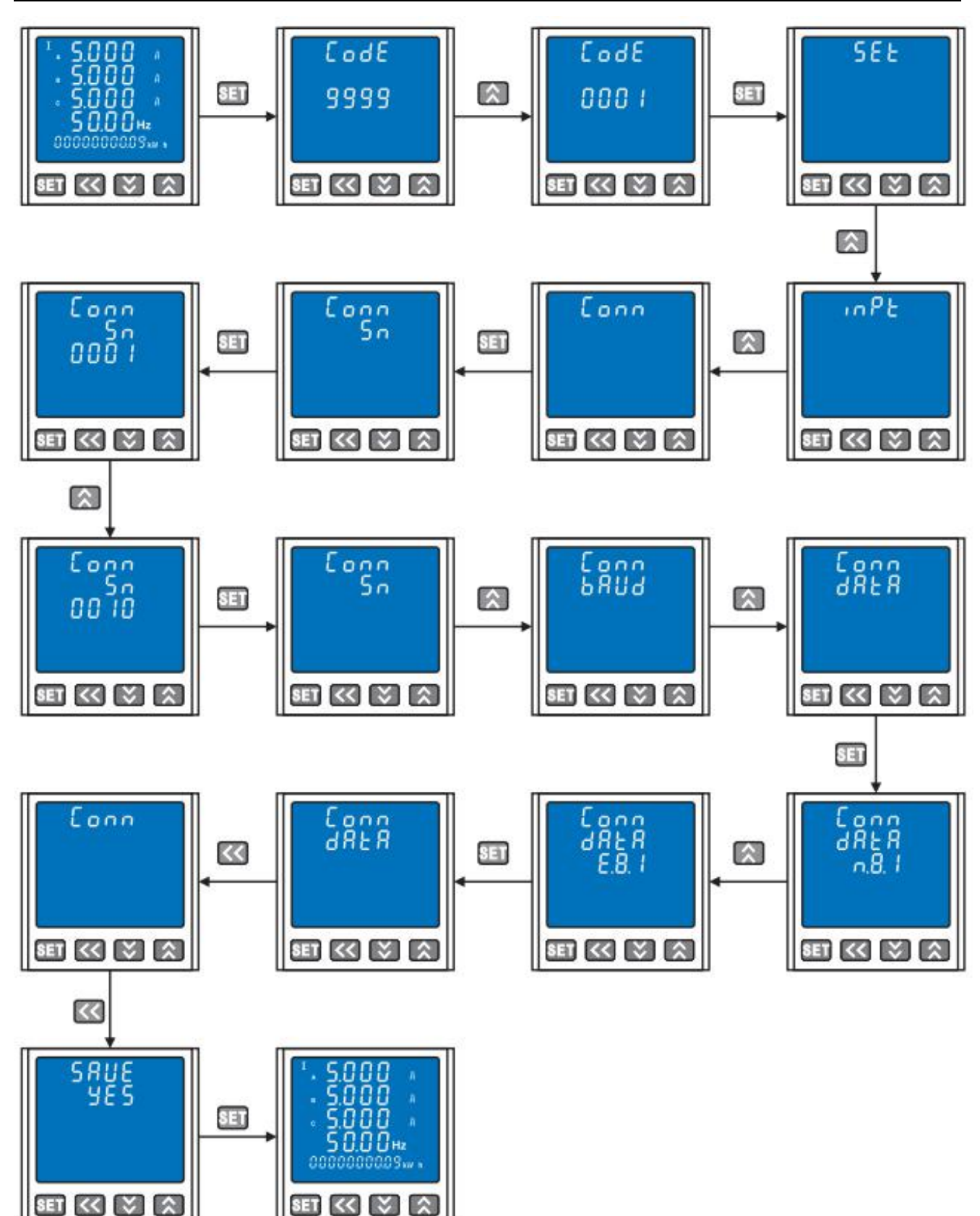

#### <span id="page-30-0"></span>**7.5** 安装与接线

7.5.1 安装开礼尺寸(单位:mm)

地址:式汉市东西湖区径河源源鑫工业园 有一点 医正面 医后服务热线: 027-83375600

<mark>∕ansion</mark> ឺ专注 •专研 •专业

使用手册

![](_page_31_Picture_250.jpeg)

#### **7.5.2** 安装方法

根据仪表尺寸在上表中选择对应的安装开孔尺寸,在安装屏上开一个礼,将仪表嵌入孔内, 四个夹持件放入仪表壳体的夹持槽内,用手推紧即可。

![](_page_31_Picture_5.jpeg)

#### **7.5.3** 接线方式

7.5.3.1 接线图说明(请参考仪表壳体上的接线图)

供电电源: 供电电源 (AC220V±10%, 50/60Hz)输入端口, 其他值请在订货时说明。信 号输入:三相交流电压电流信号输入端,其中 I\*为电流进线端。输入电流应不高于产品的额定 输入电流,否则应考虑使用外部 CT。输入电压应不高于产品的额定输入电压,否则应考虑使 用 PT,在电压输入端须安装 1A 保险丝。

7.5.3.2 接线方式说明

电压(<600V)直接接入, 电流(<5A)直接接入

![](_page_31_Figure_11.jpeg)

三相四线接线方式

三相三线接线方式

电压(<600V)直接接入,电流(>5A)经互感器接入

#### 地址:武汉市东西湖区径河源源鑫工业园 售后服务热线: 027-83375600

![](_page_32_Figure_0.jpeg)

三相四线接线方式

三相三线接线方式

电压(>600V)经互感器接入,电流(>5A)经互感器接入

![](_page_32_Figure_4.jpeg)

![](_page_32_Figure_5.jpeg)

三相四线接线方式

三相三线接线方式

7.5.3.3 电能脉冲输出:P+为有功电能脉油输出+端,Q+为无功电能脉油输出+湍,P-/Q-为 有功/无功电能脉冲输出-端,输出方式为集电极开路的光耦输出,集电极开路电压 VCC≤48V, 电流 Iz≤50mA。电能脉冲输出对应于二次侧数据,计算一次侧电能时,需乘以电压互感器倍 率 PT 和电流互感器倍率 CT 才能得出一次侧数据。

7.5.3.4 RS485 通讯接线

仪表提供一个 RS485 通讯接口, 采用 MODBUS RTU 通讯规约 (见附录)。在一条通讯线 路上最多可以同时连接 32 台仪表,每台仪表应设置线路内唯一的通讯地址。通讯连接应使用 带有铜网的屏蔽双绞线,线径不小于 0.5mm。布线时应使通讯线远离强电电缆或其他强电场环 境,最大传输距离为 1200 米。

7.5.3.5 开关量输入(DI 输入):DI1~DI4 为 1~4 路无源干接点输入端,仪表内部自带+5V 电源。

7.5.3.6 开关量输出(Do1~Do4)或模拟量变送输出(Ao1~Ao4): 仪表可支持 4 路开关量 输出或 4 路模拟量变送输出(需安装相应的功能模块)。

#### <span id="page-32-0"></span>**7.6 MOBUS\_RTU** 通讯协议

#### **止:武汉市东西湖区径河源源鑫工业园 キャンパ しゅうしょう ちゅうしょう ちょうかい ちょう ちょうりょう** ちょうちょう

ansion 专注・专研・专业

#### **7.6.1** 仪表提供了 **RS485** 通讯接口,釆用 **MODBUS\_RTU** 通讯规约

![](_page_33_Picture_280.jpeg)

#### **7.6.2** 通讯信息传输过程

通讯命令由主机发送至从机时,与主机发送的地址码相符的从机接收通讯命令,如果 CRC 校验无误,则执行相应的操作,然后把执行结果(数据)返送给主机。返回的信息中包括地址 码、功能码、执行后的数据以及 CRC 校验码。如果 CRC 校验出错就不返回任何信息

7.6.2.1 地址码

地址码是每个通讯信息帧的第 1 字节,从 1 到 247。每个从机必须有唯一的地址码,只有 与主机发送的地址码相符的从机才能响应回送信息。当从机回送信息时,回送数据均以各自的 地址码开始。主机发送的地址码表明将发送到的从机地址,而从机返回的地址码表明回送的从 机地址。相应的地址码表明该信息来自于何处。6.2.2 功能码

每个通讯信息帧的第 2 字节。主机发送,通过功能码告诉从机应执行什么动作。从机响应, 从机返回的功能码与从主机发送来的功能码一样,表明从机已响应主机并已执行了相关的操 作。仪表支持以下功能码:

![](_page_33_Picture_281.jpeg)

7.6.2.3 数据区

数据区随功能码不同而不同。这些数据可以是数值、参考地址等。对于不同的从机,地址 和数据信息都不相同(应给出通讯信息表)。

主机利用通讯命令(功能码 03H),可以任意读取和修改仪表数据寄存器,一次读取的数 据长度不应超过数据寄存器地址有效范围。6.3.生成一个 CRC 的流程为:

7.6.3.1 预置一个 16 位寄存器(16 进制,全 1),称之为 CRC 寄存器;

7.6.3.2 把数据帧的第一个字节的 8 为与 CRC 寄存器中的低字节进行异或运算,结果存回 CRC 寄存器。

7.6.3.3 将 CRC 寄存器向右移一位, 最高位填以 0, 最低位移出并检测。

7.6.3.4 上一步中被移出的那一位如果为 0:重复第三步(下一次):为 1;将 CRC 寄存器 与一个预

地址:武汉市东西湖区径河源源鑫工业园 售后服务热线:027-83375600

、<br>'ansion<sup>®</sup>专注 •专研 •专业

设的固定值(0A001H)进行异或运算;

7.6.3.5 重复第三步和第四步直到 8 次移位,这样处理完了一个完整的八位; 7.6.3.6 重复第二步到第五步来处理下一个八位,直到所有的字节处理结束: 7.6.3.7 最终 CRC 寄存器的值就是 CRC 的值.

#### **7.6.4** 报文格式指令

7.6.4.1 读数据寄存器值(功能码:03H/04H)

![](_page_34_Picture_437.jpeg)

7.6.4.2 遥控单个继电器输出(功能码:05H)

![](_page_34_Picture_438.jpeg)

<mark>∕ansion</mark> ឺ专注 •专研 •专业

说明: 主机请求的继电器动作值 FF00H 表示闭合, 0000H 表示断开。使用断开, 使用遥控指令 必须设置继电器工作在遥控模式。

#### **7.6.5 MODBUS\_RTU** 地址信息表(地址采用 **10** 进制数表示)

![](_page_35_Picture_271.jpeg)

#### 地址:式汉市东西湖区径河源源鑫工业园 有时 医二十二 医后服务热线: 027-83375600

Sansion 专注 ·专研 ·专业

使用手册

![](_page_36_Picture_318.jpeg)

#### 地址:式汉市东西湖区径河源源鑫工业园 有时 医二十二 医后服务热线: 027-83375600

<mark>ansion</mark> 专注 • 专研 • 专业

![](_page_37_Picture_282.jpeg)

![](_page_37_Picture_283.jpeg)

注: IEEE-754 是采用 4 字节的二进制的浮点数来表示一个数据电量.其数据格式和意义如

下: カランス アイストラックス アイストラックス しゅうしょう しょうしゅう しょうしゅう しょうしゅう しょうしゅう しょうしゅう しょうしゅうしょく

![](_page_37_Figure_5.jpeg)

符号位: SIGN=0 为正. SIGN=1 为负; 指数部分: E=指数部分-126;

尾数部分:M=尾数部分补上最高位为 1;数据结果:REAL=SIGN×2=xM/(256×65536)。

#### 地址:式汉市东西湖区径河源源鑫工业园 售后服务热线: 027-83375600

ansion 专注 •专研 •专业

例如:主机读电能数据,从地址表上看可以知道电能(正有功吸收)地址为;(字节方式, 兼容旧标准) 92 (005CH) 长度为 4 (0004H) 主机: 01H 04H 00 5CH 00 04H 31 DBH。

从机: 01 04H 04H 50 80 00 00H EBH 6CH 其中 50 80 00 00 为有功电能(吸收)数据, EBH, 6CHCRC16 的低位和高位。

其大小: SIGN (符号位=0,正). 指数 EX=A1H-126=35, 尾数: 08 00 00H 结果: 2×80.00 00H/100 00 00H=17179869184Wh=17179869KWh 6.6 通讯报文举例从终端设备地址为 1 (01H) 的从机上读取三相电流的数值。

查询数据帧(主机)

![](_page_38_Picture_412.jpeg)

响应数据帧(主机)

![](_page_38_Picture_413.jpeg)

表明: IA=43556680H (213.4A), IB=43203040H (160.1A), IC=42DDCC80H (110.8A)

#### <span id="page-38-0"></span>**7.7** 电能脉冲和脉冲输出

多功能电力仪表提供有功无功电能计量,2 路电能脉冲输出功能和 RS485 的数字接口完成 电能数据的显示和远传。仪表 10 位 LCD 有功电能(正向)无功电能(感性)1 次测数据的显 示; 集电极开路的光耦继电器的电能脉冲(电阻信号)实现有功电能(正向)和无功电能(反 向)远传,采用远程计算机终端、PIE、DI 开关采集模块,采集仪表的脉冲总数来实现电能积 累计量。采用输出方式的输出还是电能的精度检验方式(国家计量规程:标准表的脉冲误差比 方法)。

**7.7.1** 电气特性:集电极开路电压 VCC≤48V、电流 Lz≤50mA。

**7.7.2** 脉冲常数:3200imp/KWh.其意义为:当仪表积累 1KWh 时脉冲输出个数为 3200 个, 需要强调的是是 1KWh 为电能的 2 次测电能数据,在 PT、CT 的情况下,相对的 N 个脉冲数据 对应 1 次测电能为 1KWh×PT×CT。

地址:武汉市东西湖区径河源源鑫工业园 售后服务热线:027-83375600 网址[:www.whsxdl.com](http://www.whsxdl.com) 39 邮箱:[whsxdl@126.com](mailto:whsxdl@126.com) **7.7.3** 应用举例;PLC 终端使用脉冲计数装置,假定在长度 T 的一段时间内采集脉冲个数 为 N 个, 仪表输入为: 10kV/100V, 400A/5A, 则该时间段内仪表电能积累为; N/3200×100×

使用手册

<mark>'ansion</mark>゙专注 •专研 •专业

80 度电能。

![](_page_39_Picture_3.jpeg)

正向有功电能值为:358891.08KWh 正向无功电能值为:8238.46kVarh

#### <span id="page-39-0"></span>**7.8** 开关量模块部分

网络仪表提供 4 路开关量输入功能和 4 路光耦继电器的开关量输出功能。4 路开关量输入 采用干结点电阻开关信号输入方式,当外部接通的时候.经过仪表开关量输入的模块 DIl 采集为 接通信息,显示为 1;当外部断开的时候,经过仪表开关量输入模块 DI 采集为断开信息,显示 为 0。开关量输入模块不仅能采集和显示本地的开关信息,同时可以通过仪表的 RS485 数字通 讯接口实现远程传输功能,即"遥信"功能。4 路光耦继电器的开关量输出功能, 可以用于各种 场所的报警指示、保护控制等输出功能。在开关量输出有效的时候,继电器输出导通,开关 量输出关闭的时候,继电器输出关断。

电气参数:开入 Dl;接通电阻 R<360O;关断电阻 R>100KO,开出 DO: AC 250V, 0.1A; 寄存器;DIO 信息寄存器; 该寄存器表示 4 路开关量和 4 路开关量输出的状态信息。

![](_page_39_Picture_332.jpeg)

DIO 寄存器的低 4 位 (BIT3, BIT2, BIT1, BIT0) 是开关量输入状态信息。如果寄存器 内容为 0000 0101 则表明开关量输入端 DI4, DI2 为关断, DI3, DI1 为导通。

DIO 寄存器的高 4 位(BIT7.BIT6.BIT5.BIT4)是开关输出状态信息。如果寄存器内容为 1101 0000 则表明端口 DO4.DO3 和 DO1 为导通, DO2 为关断, 所有 DIQ 信息在仪表的 LCD 上可 以显示。

#### **7.8.1** 应用举例

7.8.1.1 开关量输入功能:

开关模块具有 4 路开关量输入采集功能, 在采集输入信号

L:武汉市东西湖区径河源源鑫工业园 售后服务热线:027-83375600 网址[:www.whsxdl.com](http://www.whsxdl.com) 40 邮箱:[whsxdl@126.com](mailto:whsxdl@126.com) 后,仪表面板的 LCD 显示其"-1 导通"或"-0 关断"信息,用于开关信号的本地监视。将仪表

、<br>'ansion<sup>®</sup>专注 •专研 •专业

切换到开关信息的显示状态,面板最下一层 LCD 的后四位显示开关输入状态信息,从左到右 依次为第 4 路、第 3 路、第 2 路、第 1 路。通过仪表 RS485 数字接口可将开关信息寄存器的信 息传输到远程的计算机终端。

下图所示:表示第 4 路、第 2 路、第 1 路为导通状态, 第 3 路为关断状态。

![](_page_40_Picture_4.jpeg)

7.8.1.2 开关量输出功能:

上图表示第 4 路、第 1 路为关断状态, 第 3 路、第 2 路为导通状态。

开关量输出模块的另外一个功能就是越限报警输出。设置电参数的范围,当测量的电参数 越过设置范围时候,对应的开关量输出端口为导通状态,面板对应位置会显示 1,当信号回到 参数范围以后显示变为 0。

开关量设置参数 DOI 也可以通过键盘编程设置实现。下图:第 1 行显示 do-1 表明设置的 项目为开关量输出模块 1: 第 2 行显示 0007 为所选择报警电量项目 (0007: IA 低报警): 第 3 行显示 2000 为报警的区间,当 IA<2000 时 DO1 输出报警信号,即继电器导通。

![](_page_40_Picture_9.jpeg)

#### 开关量输出、变送输出电量参数对照表

![](_page_40_Picture_231.jpeg)

#### 地址:式汉市东西湖区径河源源鑫工业园 有时 医二十二 医后服务热线: 027-83375600 网址[:www.whsxdl.com](http://www.whsxdl.com) 41 邮箱:[whsxdl@126.com](mailto:whsxdl@126.com)

Sansion 专注·专研·专业

![](_page_41_Picture_405.jpeg)

报警参数计算方法:

电量参数报警极限数值的计算:取量程值的最高 4 位有效数,得到一个 4 位整数的参数比 值。则报警值与量程值之比等于设定值与参比值之比。

。<br>'<mark>ansion</mark> 专注 • 专研 • 专业

# 

若仪表为 400V, 800A/5A

![](_page_42_Picture_313.jpeg)

#### <span id="page-42-0"></span>**7.9** 模拟量变送输出模块

网络仪表提供 4 路模拟量的变送输出功能,每 1 路都可以选择 26 个电量参数中的任意一 个进行设置,通过仪表本身的模拟量变送模块功能,实现电量参数的模拟变送输出功能 (0~20mA/4~20mA),,其对应关系可任意设置。9.1 电气参数:输出 0~20mA、4~20mA 精度 等级 0.5;

过载:120%有效输出,最大电流 24mA、电压 16V;负 载: Rmax=400Ω. 9.2 应用举例 对于 10kV/100V, 400A/5A 的仪表中设置: AO1-UA: 0~10kV/4~20mA: AO2-IA: 0~400A/4~20mA; AO3-PS: 0~12MW/0~20mA: AO4-QS: 0~12MVar/0~20mA:

![](_page_42_Picture_314.jpeg)

Sansion 专注 ·专研 ·专业

使用手册

![](_page_43_Picture_302.jpeg)

电量参数变送输出参数值的计算:取量程的最高 4 位有效数,得到一个 4 位整数的参数比。 则变送值与量程值之比等于设定值与参数值之比。

# 设定值= 变送值×参比值

注:当变送值出现误差时,可根据误差的大小相对应的修改设定值的大小。若仪表为 400V, 800A/5A。

![](_page_43_Picture_303.jpeg)

变送输出设置参数 AOSi (3BYTE)也可以通过面板按键设置实现.在编程操作中, AOSi 菜单项目中就是变送模块参数设置参数,下图设置参数中,编程项目 AO-1: 变送输出第1路; 0129=128+1: 选择电量项目 UA 为 4~20mA 变送输出, 而 20mA 对应的电压为 10kV, 设置为 1000。

**网址[:www.whsxdl.com](http://www.whsxdl.com) 2018 manufacturer and 44** manufacturer of the team of the team of team of the team of team of t

使用手册

ansion 专注 •专研 •专业

![](_page_44_Picture_2.jpeg)

#### <span id="page-44-0"></span>**7.10** 常见问题及解决办法

#### **7.10.1** 关于 **U**、**I**、**P** 等测量不准确

答:首先要确保正确的电压和电流信号已经连接到仪表上,可以使用万用表来测量电压信 号,必要时侯使用钳形表来测量电流信号。其次要确保信号线的连接是正确的,比如电流信号 的进线端,以及各相的相序是否出错。多功能电力仪表可以观察功率界面显示,只有在反向送 电情况下有功功率为负,一般使用情况下有功功率符号为正,如果有功功率符号为负,有可能 电流进线接错,当然相序接错也会导致功率显示异常。另外需要注意的是仪表显示的电量为一 次电网值,如果表内设置的电压电流互感器的倍率与实际使用互感器的倍率不一致,也会导致 仪表电量显示不准确。

#### **7.10.2** 关于电能走字不准确,电能数据不保存

答:仪表的电能累加是基于对功率的测量,先观察仪表的功率值与实际负荷是否相符。多 功能电力仪表支持双向电能计量,在接线错误的情况下,总有功功率为负的情况下,电能会累 加到反向有功电能,正向有功电能不累加。在现场使用最多出现的问题是电流互感器进线和出 线接反。电能数据不保存时,请查看仪表是否有负载,加上负载后仪表则继续累计。

#### **7.10.3** 仪表不亮

答: 确保适合的供电电源已经加到仪表的辅助电源端子,超过规定范围的供电电

源电压可以损坏仪表,并且不能恢复。可以使用万用表来测量辅助电源的电压值,如果电 源电压正常, 仪表无任何显示, 可以考虑断电重新上电, 若仪表还不能正常显示的话请联系 本公司技术部。

#### **7.10.4** 关于 **RS485** 通讯,仪表没有回送数据

答:首先确保仪表的通讯设置信息如从机地址、波特率、校验方式等与上位机要求一致: 如果现场多块仪表通讯都没有数据回送, 检测现场通讯总线的连接是否准确可靠,RS485 转 换器是否正常。如果只有单块或者少数仪表通讯异常,也要检查相应的通讯线, 可以修改变

#### L:武汉市东西湖区径河源源鑫工业园 售后服务热线:027-83375600

<mark>ansion</mark> 专注 •专研 •专业

化异常和正常仪表从机的地址来测试, 排除或确认上位机软件问题,或者通过变化异常和正 常仪表的安装位置来测试,排除或确认仪表故障。

### <span id="page-45-0"></span>八、运输与保养

#### <span id="page-45-1"></span>**8.1** 运输

本产品运输时必须进行包装,包装箱应用木箱,包装箱内应垫有泡沫等防震层。包装好的 产品,应能经公路、铁路、航空运输。运输过程中不得置于露天车箱,仓库应注意防雨、防尘、 防机械损伤。

#### <span id="page-45-2"></span>**8.2** 储存

仪器应储存在环境温度-20℃~60℃,相对湿度不超过 85%,通风,无腐蚀性气体的室内。 放置时不应紧靠地面和墙壁。

#### <span id="page-45-3"></span>**8.3** 防潮

在气候潮湿的地区或潮湿的季节,本仪器如长期不用,要求每月开机通电一次(约二小时), 以使潮气散发,保护电子元器件。

#### <span id="page-45-4"></span>**8.4** 防暴晒

仪器在室外使用时,尽可能避免或减少阳光对液晶显示屏的直接暴晒。

#### <span id="page-45-5"></span>九、售后服务和技术支持

**9.1** 质量保证期自到甲方收到设备之日起 12 个月;

**9.2** 提供全方位的、有效的、及时的维修服务和技术支持;

**9.3** 质量保证期内,提供免费维修服务。质保期外,维修按厂家规定收取相应的零件费、 维修及人员交通住宿等费用;

**9.4** 在质保期内为用户提供技术援助电话。如电话支持无法解决,在接到电话 24 小时内做 出响应,并采取行动处理故障;

**9.5** 在质保期内维修更换的零部件保证是原设备厂家生产的或是经其认可的,而且是新的 未使用和未经修复的,如无备件或备件到货时间过长,在买方提供书面许可的情况才使用其它

#### 地址:武汉市东西湖区径河源源鑫工业园 售后服务热线:027-83375600

网址[:www.whsxdl.com](http://www.whsxdl.com) 46 邮箱:[whsxdl@126.com](mailto:whsxdl@126.com)

、<br><mark>→ansion</mark> 专注 •专研 •专业

替代,到货以后再换回原设备厂家器件。

、<br><mark>∕ansion</mark> 专注 •专研 •专业